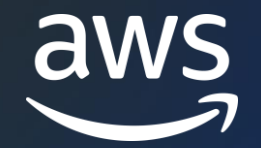

# AWS Black Belt Online Seminar Amazon OpenSearch Service 機能解説 – 分析編

Takayuki Enomoto

Solutions Architect, Analytics 2023/01

© 2023, Amazon Web Services, Inc. or its affiliates. © 2023, Amazon Web Services, Inc. or its affiliates.

### AWS Black Belt Online Seminarとは

- 「サービス別」「ソリューション別」「業種別」などのテーマに分け、 アマゾン ウェブ サービス ジャパン合同会社が提供する オンラインセミナーシリーズです
- AWS の技術担当者が、AWSの各サービスやソリューションについて テーマごとに動画を公開します
- 動画を一時停止・スキップすることで、興味がある分野・項目だけの 聴講も可能、スキマ時間の学習にもお役立ていただけます
- 以下の URL より、過去のセミナー含めた資料などをダウンロードできます
	- <https://aws.amazon.com/jp/aws-jp-introduction/aws-jp-webinar-service-cut/>

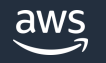

# 内容についての注意点

- 本資料では 2023 年 01 月時点のサービス内容および価格について説明 しています。最新の情報は AWS 公式ウェブサイト ([https://aws.amazon.com/\)](https://aws.amazon.com/) よりご確認ください
- 資料作成には十分注意しておりますが、資料に記載した情報と AWS 公式 ウェブサイトの情報が異なる場合は、AWS 公式ウェブサイトの情報が 優先されます
- 価格は税抜の表記です。日本居住のお客様には、別途消費税が請求されます

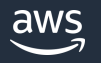

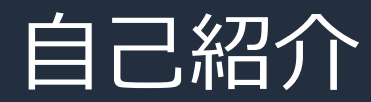

名前: 榎本 貴之 (Enomoto, Takayuki) 所属:アマゾンウェブサービスジャパン アナリティクス事業本部 ソリューションアーキテクト部 アナリティクスソリューションアーキテクト

経歴: インフラエンジニア @システムインテグレーター -> インフラエンジニア @ゲーム会社 -> Cloud Support Engineer @AWS **-> Solution Architect @AWS** 

好きなAWSサービス: **Amazon OpenSearch Service**, Amazon QuickSight, Amazon Neptune, Amazon Kinesis, AWS Config, Amazon CloudWatch, **AWS Support**

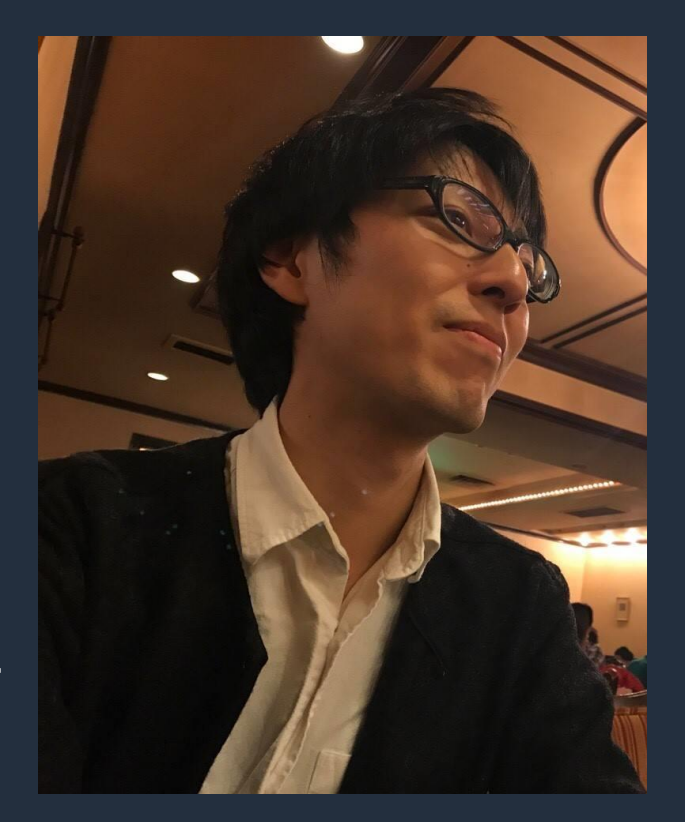

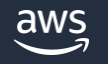

# トピック

- 1. Amazon OpenSearch Service におけるデータ分析概要
- 2. データ収集
- 3. データの可視化・分析
- 4. データ処理
- 5. AWS ソリューションの活用
	- 1. ログ分析
	- 2. セキュリティ分析

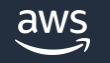

# Amazon OpenSearch Service における データ分析概要

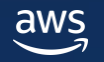

### **OpenSearch**

#### オープンソースの分散型検索・分析スイート

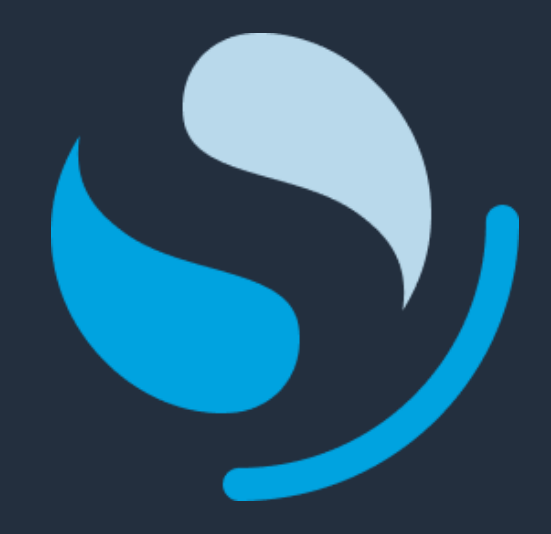

OpenSearch Project によって開発され、Apache 2.0 ライセンスで提供されている

データストア、検索エンジンの **OpenSearch**、 可視化、UI ツールの **OpenSearch Dashboards** から 構成されている

セキュリティ、パフォーマンス分析、機械学習など 様々なプラグインによる機能拡張が可能

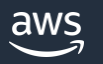

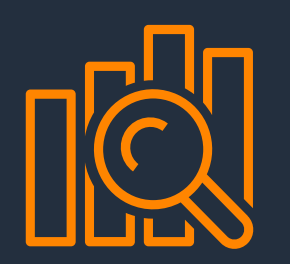

# Amazon **OpenSearch Service**

OpenSearch を簡単にデプロイ・管理、 スケール可能なフルマネージドサービス

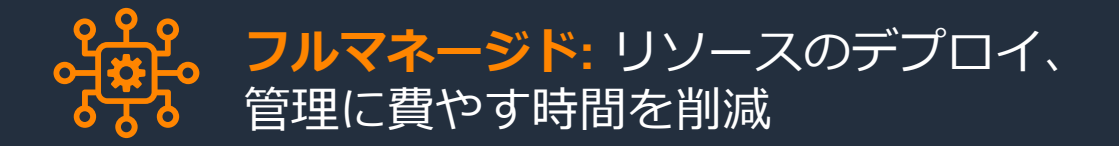

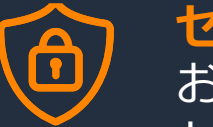

**セキュリティ:** 認証、認可、暗号化、監査、 およびコンプライアンスのための高度な セキュリティを維持

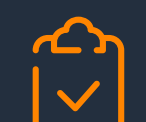

**データ分析・オブザーバビリティ:**

潜在的な脅威を体系的に検出し、機械学習、 アラート、可視化を活用して対処

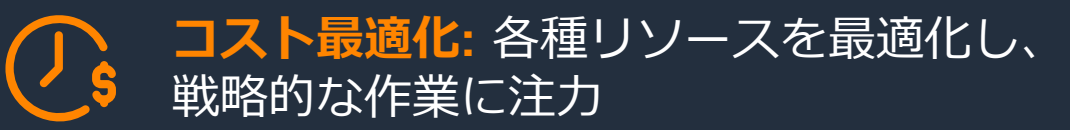

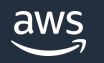

#### Amazon OpenSearch Service 概要

サービス概要については "[AWS Black Belt Online Seminar Amazon OpenSearch Service](https://pages.awscloud.com/rs/112-TZM-766/images/AWS-Black-Belt_2023_Amazon-OpenSearch-Service-Basic_0131_v1.pdf)" を 参照のこと

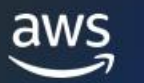

#### **Amazon OpenSearch Service AWS Black Belt Online Seminar**

Takayuki Enomoto

Solutions Architect, Analytics 2023/01

@ 2021, Amazon Web Services, Inc., or its affiliate

[https://pages.awscloud.com/rs/112-TZM-766/images/AWS-Black-Belt\\_2023\\_Amazon-OpenSearch-Service-Basic\\_0131\\_v1.pdf](https://pages.awscloud.com/rs/112-TZM-766/images/AWS-Black-Belt_2023_Amazon-OpenSearch-Service-Basic_0131_v1.pdf)

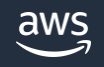

# OpenSearch がカバーする分析ユースケース

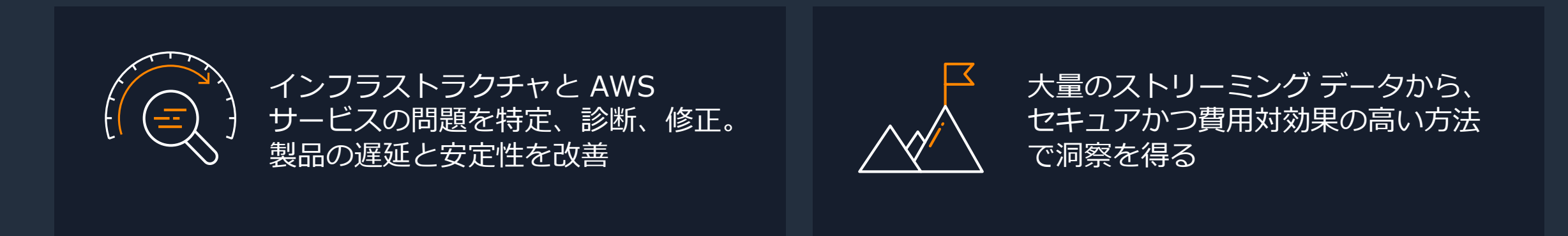

#### **INDUSTRY USE CASES**

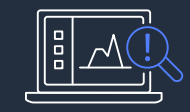

**アプリケーション監視:** インフラストラクチャは機 能しているか? レイテンシとエラー率は? アプリケーションの問題の 原因は?

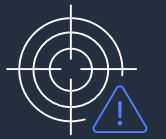

**セキュリティ監視:** 疑わしい 認証アクティビティはないか? この IP アドレスによってどの データにアクセスされたか? 侵害の事実はあるか?

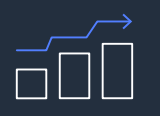

**ビジネスインサイト:** ユーザーが興味を持っている コンテンツ/製品は何か? 最も使用されている機能と使用 されていない機能はどれか? 最もアクティブなユーザーとそ の理由は?

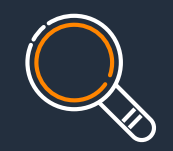

**オブザーバビリティ:** どのサービスで問題が発生 しているか? リクエスト処理の遅延はど こで発生しているか?

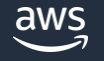

データ分析のワークフロー

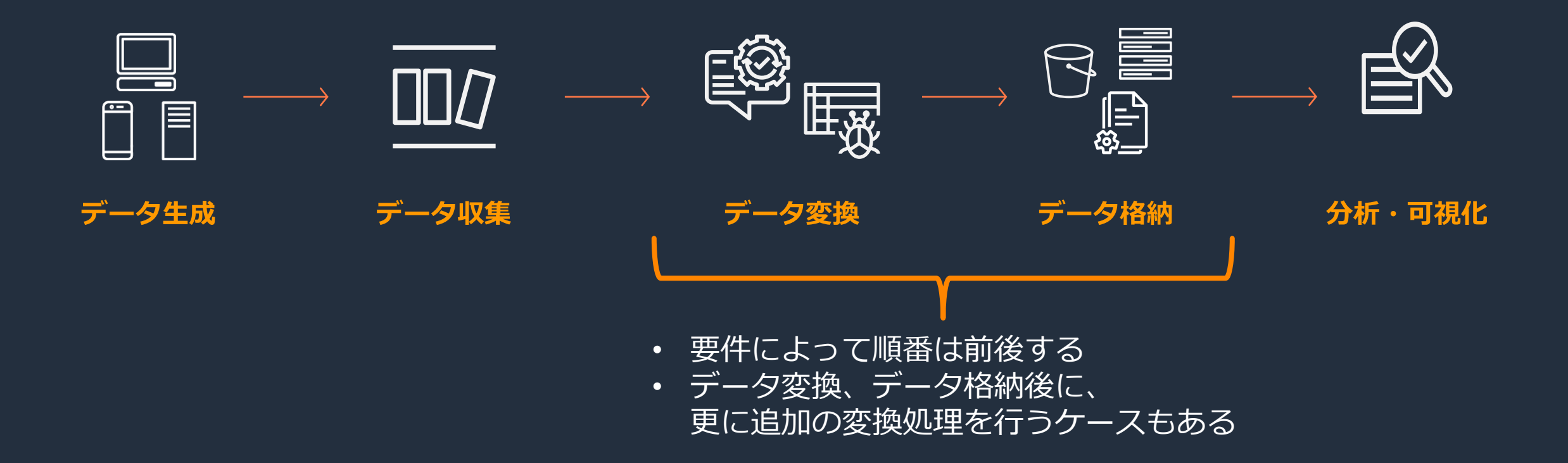

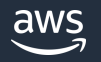

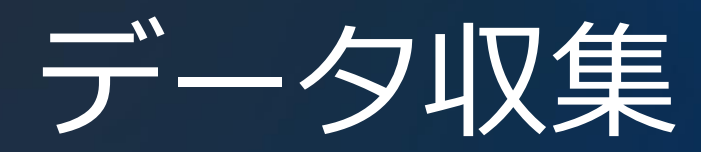

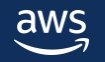

### 要件別データ取り込みフロー

## *リアルタイムデータの取り込み要件がある場合*

- エージェント、ストリーム処理を活用したニアリアルタイムな データ取り込み
- "リアルタイム" ではなく具体的なデータ取り込みの レイテンシ(何秒?何分?)を確認すること

#### **リアルタイムデータの取り込み要件が無い場合**

- データ量が少なければ、バッチによる定期取り込み
- データ量が多く少しずつ取り込みたい場合は、エージェントや ストリーム処理を活用  $\frac{1}{2}$

### リアルタイムなデータ収集の重要性

#### 企業が価値を創造するためには, 高速かつ大量に生成される 様々なデータソースから洞察を導き出す必要がある

*To create value companies must derive insights from a variety of data sources that are producing data at high velocity and volume*

# データ統合の要件として, リアルタイムストリーミング, レプリケーション, 仮想化機能が求められている **"**

*Data integration requirements … now demand real-time streaming, replication and virtualized capabilities …* 

demand real-time streaming, replication and virtualized capabilities …<br>
—Gartner 2019 Planning Guide for Data and Analytics

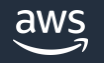

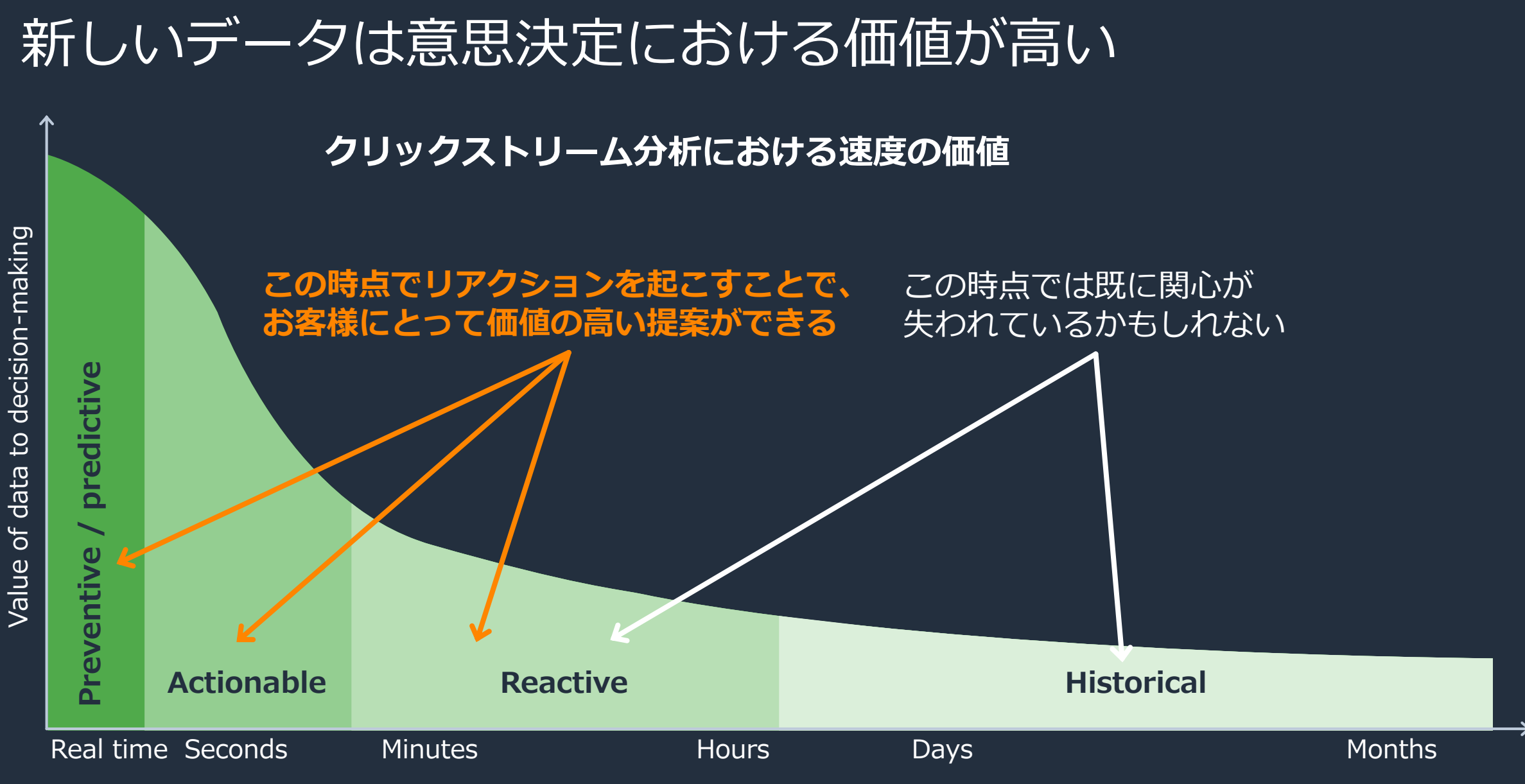

Source: Mike Gualtieri, Forrester, *Perishable Insights*

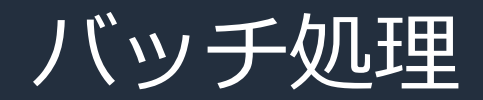

#### 一般的に**データストア**に保存されているデータを元に分析、加工を行う

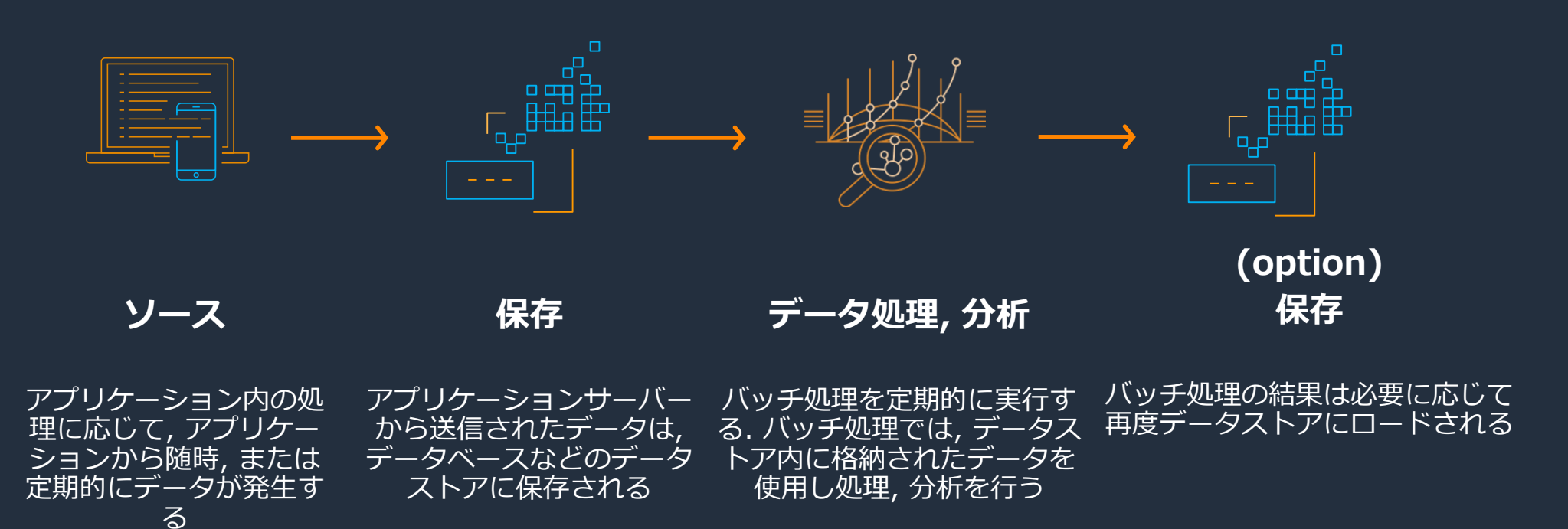

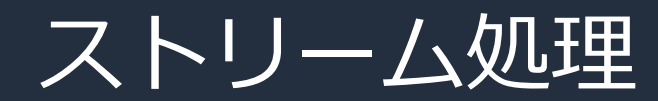

aws

#### **データストリーム**に**ストリーミングデータ**を一時的に格納し、 処理、 分析を経てからデータストアへ配信を行う

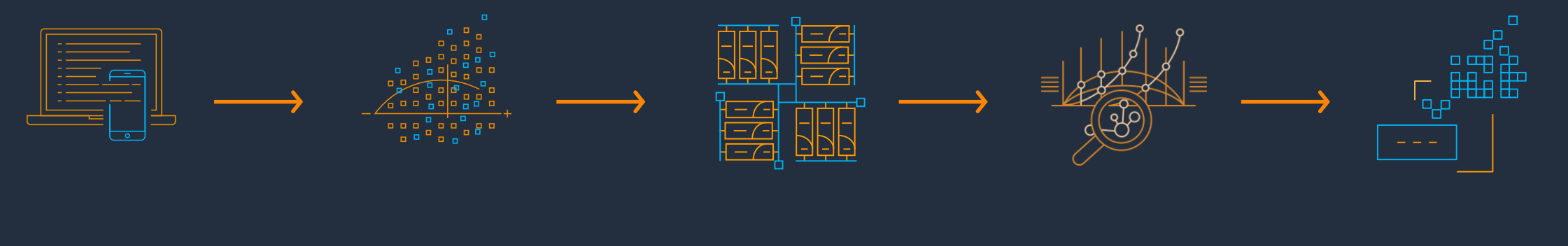

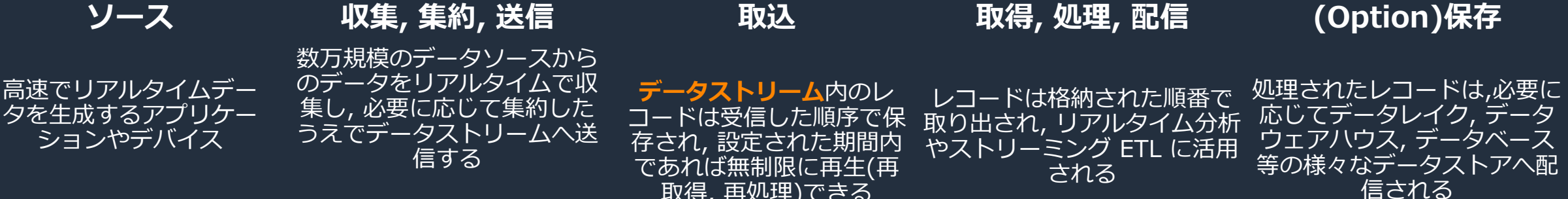

取得, 再処理)できる

# ログ収集エージェントを使用したログ取り込み

- アプリケーション実行環境や OS 上に出力されるログをリアルタイムに OpenSearch に転送
- サーバーにはエージェントソフトウェアをインストールして利用、コンテナ環境では ログエージェントをサイドカーコンテナで実行するなどの方法で動作させる
- エージェントからの直接転送も、必要に応じて中継サーバーで集約してからの転送も可能

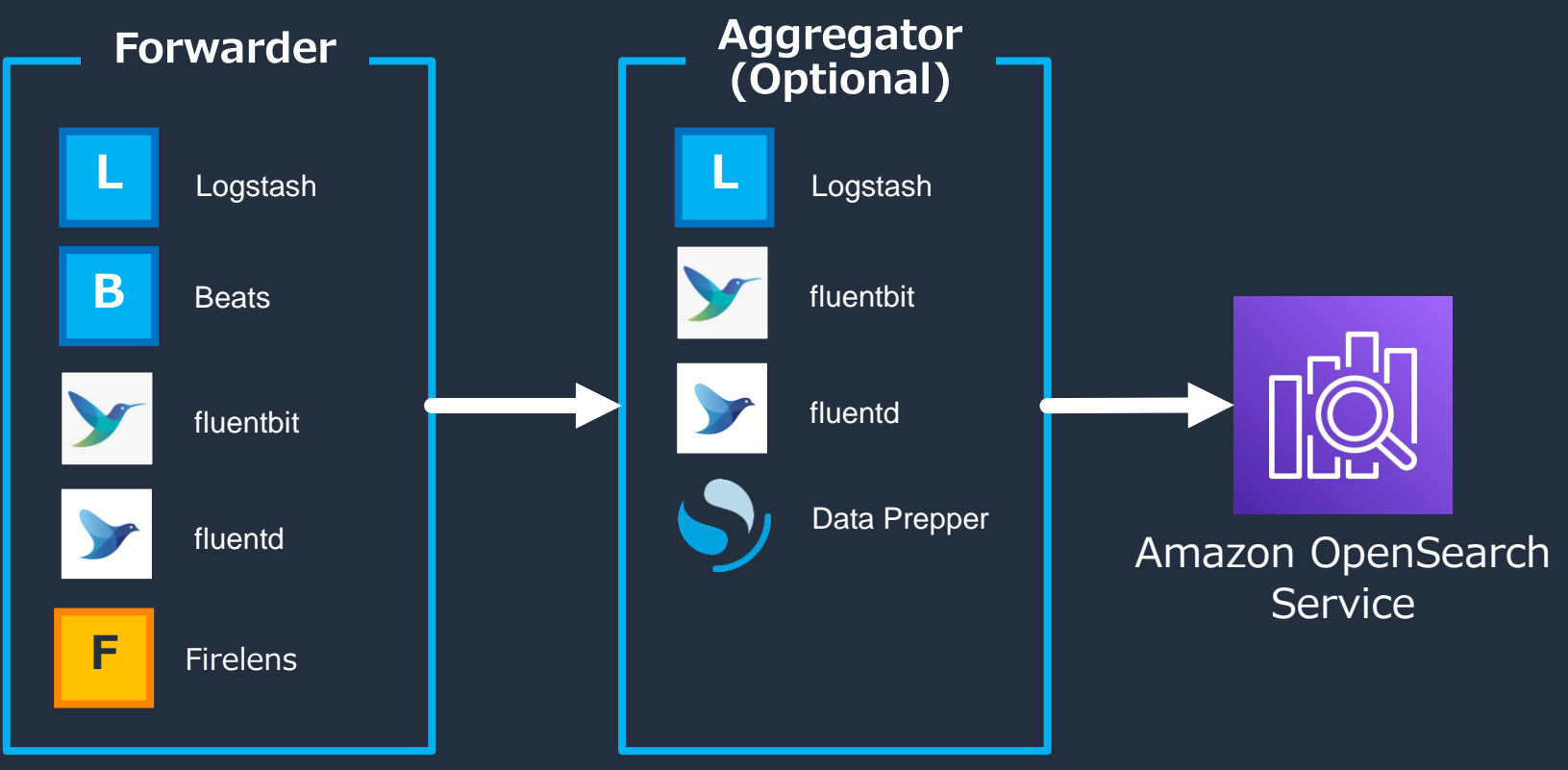

# ストリームサービスを活用したログ取り込み

- アグリゲーターの代わりにマネージドなストリームサービスを活用することも可能。 運用負荷の削減、ストリーム側でログのバーストを吸収可能といったメリットがある
- 多くの AWS サービスがストリームサービスと統合されており、ログ転送のパイプラインを 効率よく実装できる

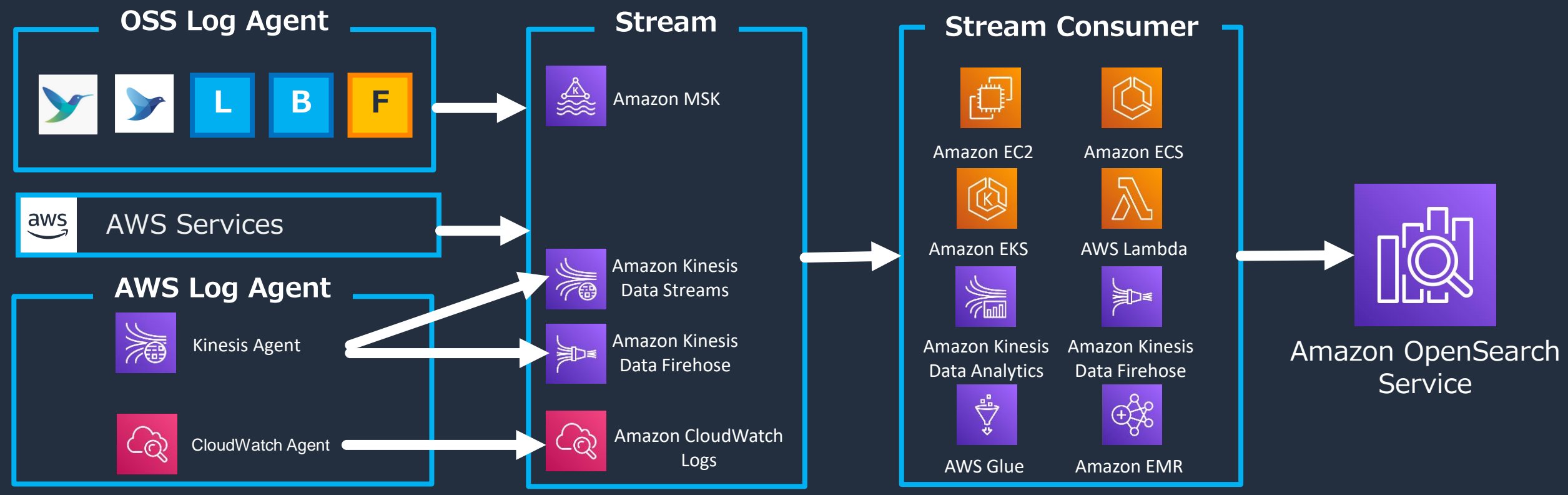

## データベース変更情報のニアリアルタイム取り込み

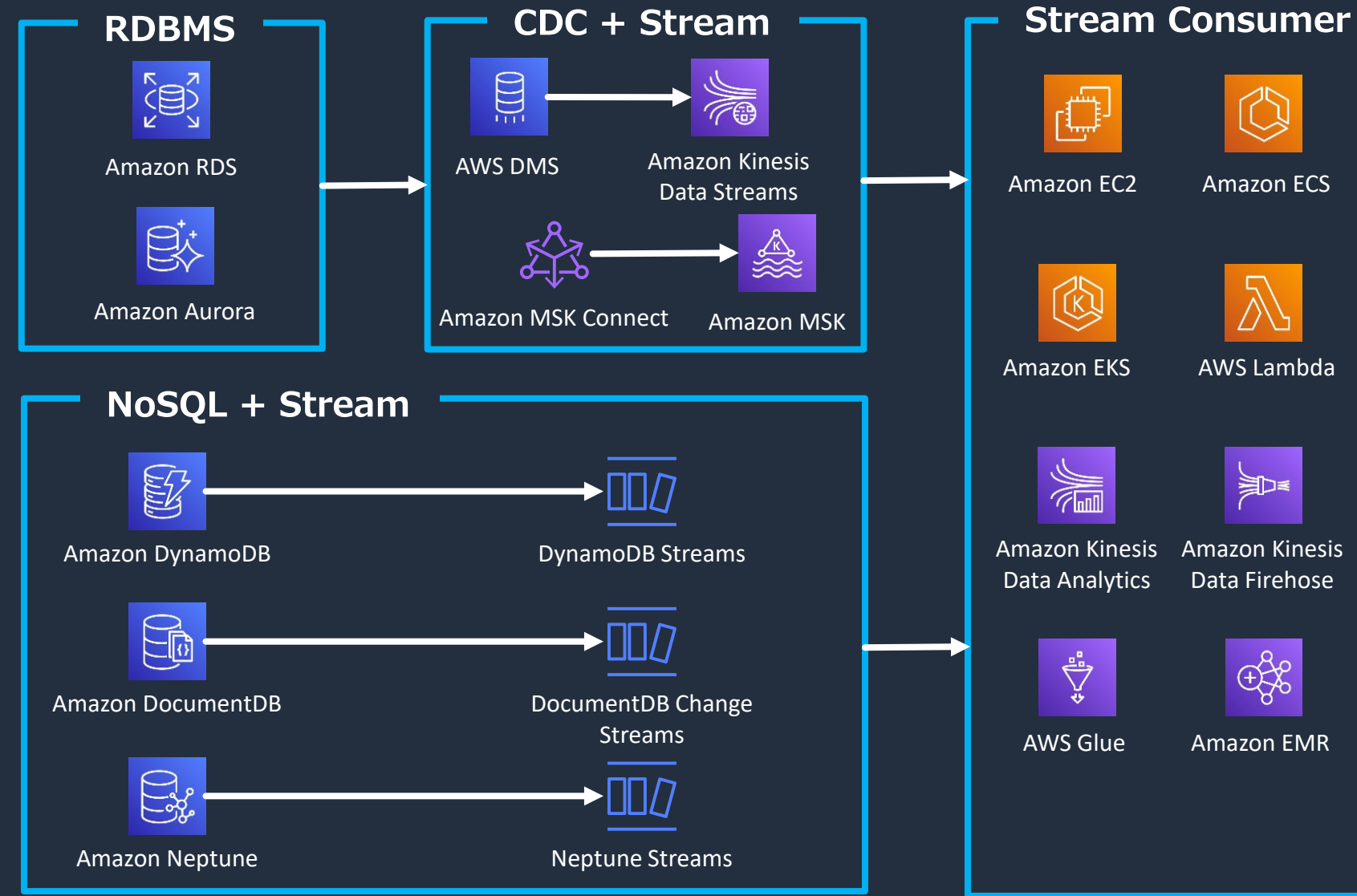

AWS Lambda

M

Amazon Kinesis Data Firehose

 $\bigoplus_{i=1}^{\infty}$ 

当日

Amazon OpenSearch **Service** 

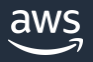

© 2023, Amazon Web Services, Inc. or its affiliates.

# アプリケーションからのリアルタイムデータ取り込み

- アプリケーションから直接ストリームサービスにイベントデータを連携、 取り込むことも可能
- API サービスを間に挟んで認証を行ったり、既存のイベントソーシング アーキテクチャーにストリームを追加してイベント分析を行うことも可能

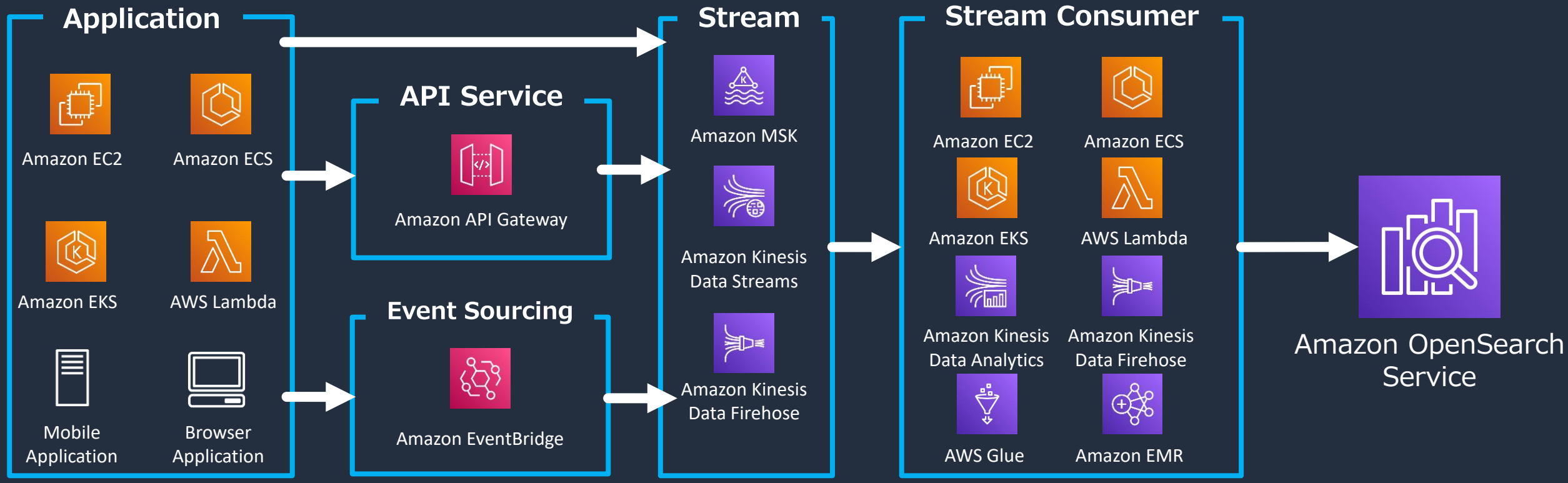

# 非同期処理によるファイルデータ取り込み

- S3 イベント通知を使用することで、アップロードされたログファイルを 非同期的に処理し OpenSearch へ転送
- バッチで取り込む場合と比較して 1 回あたりの処理時間は短いが、一度に多数のオブジェクト がアップロードされると処理効率が落ちる場合がある

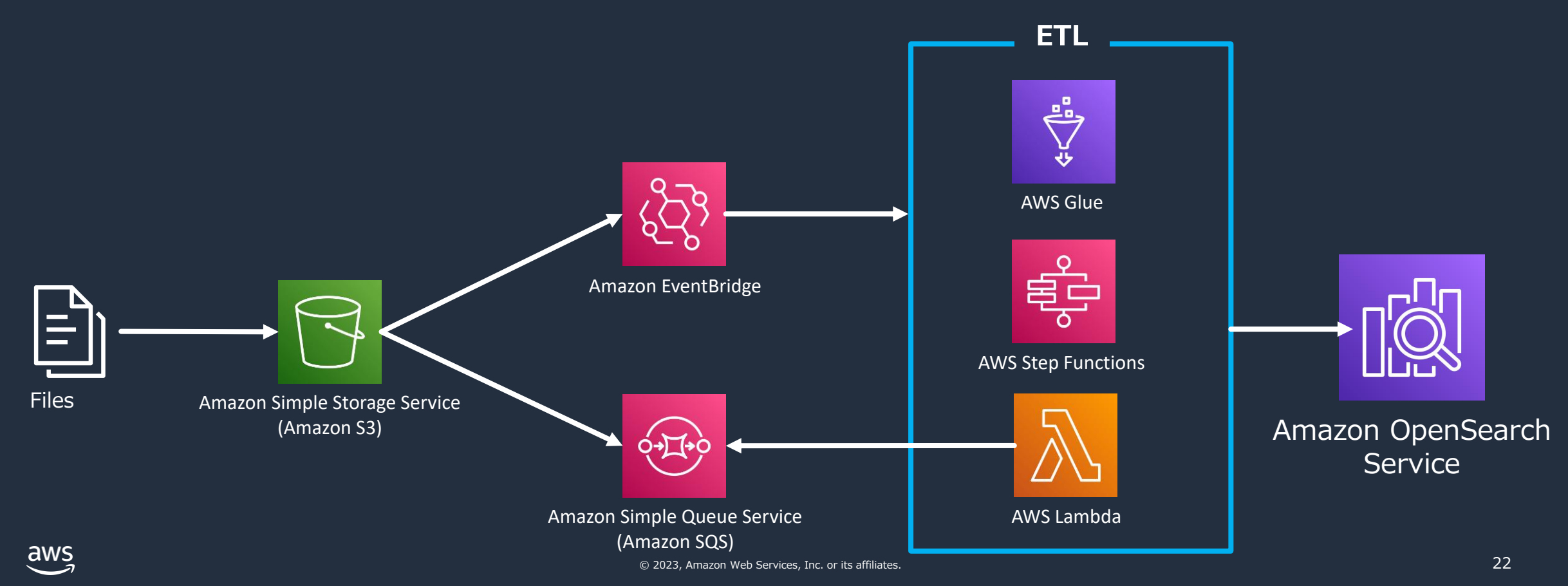

### バッチによるデータの取り込み

リアルタイム要件が無い場合や、ソースデータを元にインデックスを全更新 するようなケースでは、バッチによる取り込みが選択肢に入ってくる

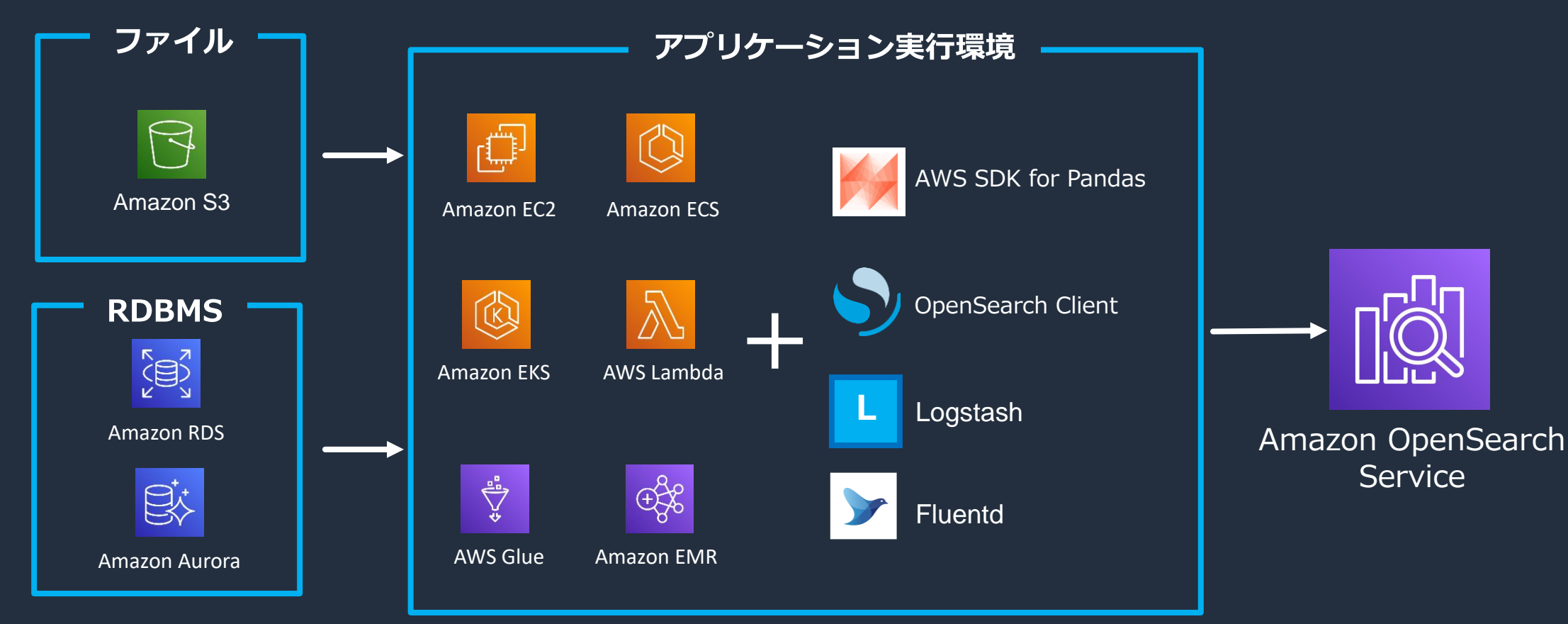

aws

Service

# データの可視化・分析

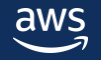

# OpenSearch をサポートするダッシュボードツール

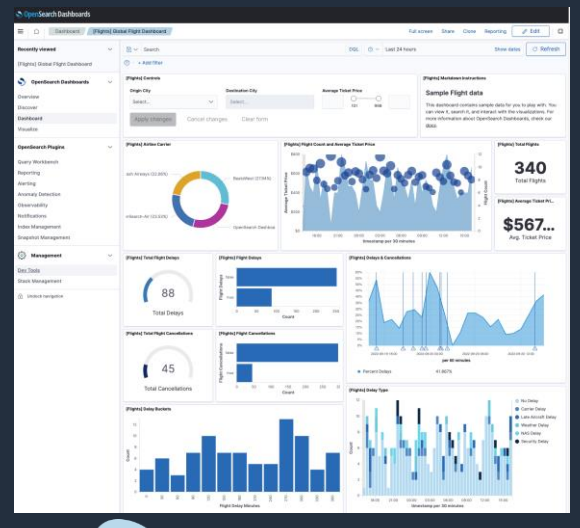

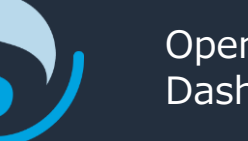

**OpenSearch** 

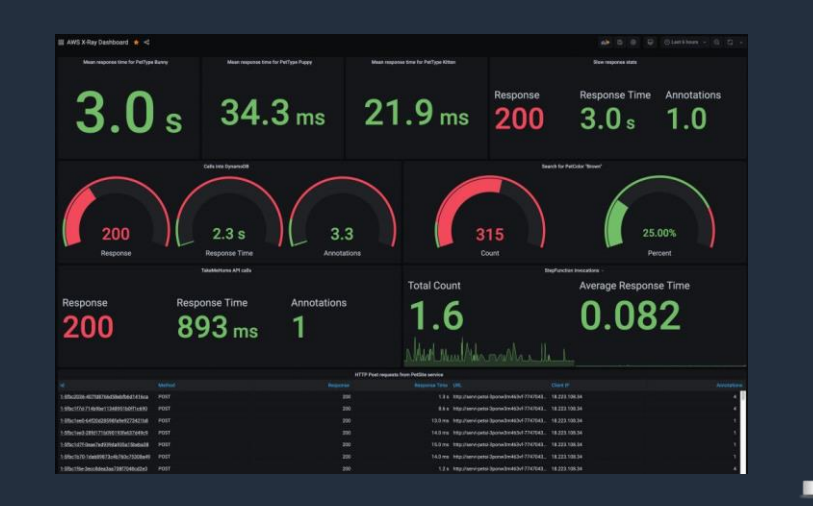

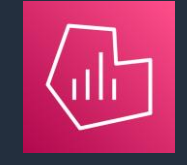

Amazon Managed Service for Grafana Dashboards (III) Bervice for Grafana Maria Maria Maria Maria Maria Maria Maria Maria Maria Maria Maria Maria M<br>Dashboards (III) Service for Grafana

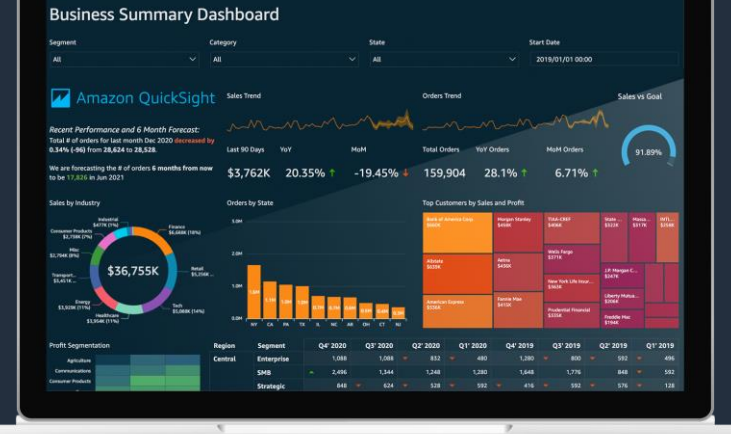

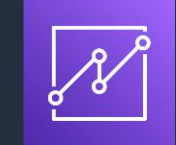

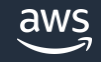

### OpenSearch Dashboards

- OpenSearch にバンドルされている可視化ツール
- シンプルなログの検索、可視化に加えて、アプリケーショントレース分析などの、高度な 分析機能も提供
- アラートの設定など、OpenSearch の設定管理機能も付属している
- OpenSearch に格納されたデータを分析する際の最初の選択肢

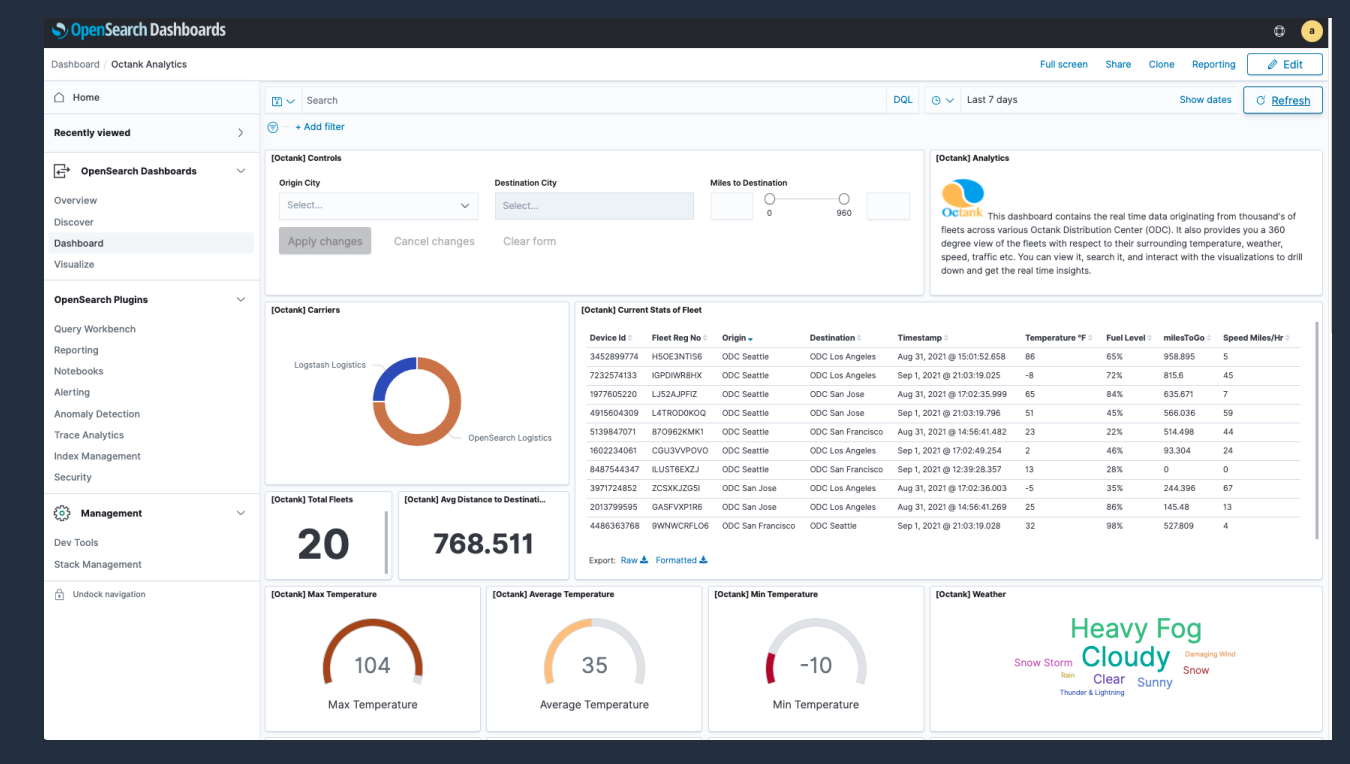

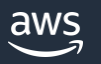

### OpenSearch Dashboards > Index Patterns

- 分析対象の Index グループ。1 つ以上の Index を登録可能
- OpenSearch Dashboards では、Index Patterns に対してログ検索や可視化 を行う
- 複数 Index を含める場合は、**logs-\*** などワイルドカードを指定する
- Index Patterns は OpenSearch Dashboards 上でのみ利用可能。アプリケー ションからの API リクエストなどでは指定不可

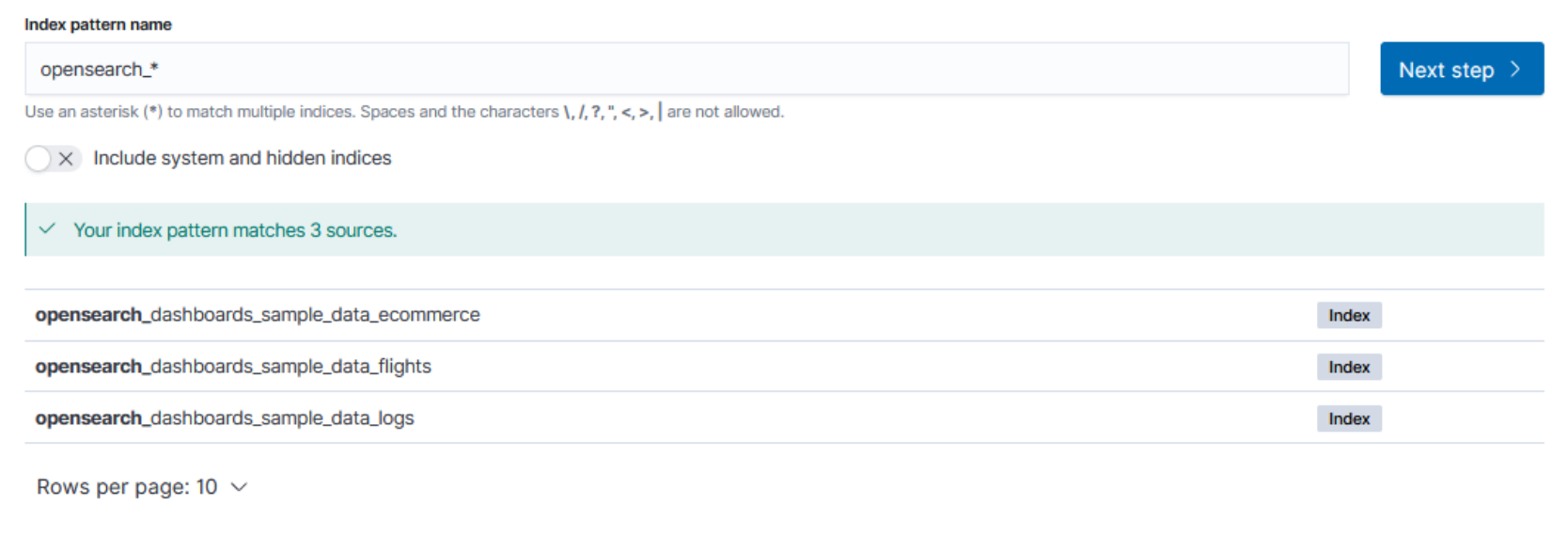

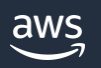

## OpenSearch Dashboards > Discovery

- Index Patterns に対する検索を行う機能
- OpenSearch の全文検索機能によるドキュメントの部分一致検索、フィルタ などをサポート。障害調査、セキュリティインシデント調査、問い合わせ検索 など様々なケースで利用可能

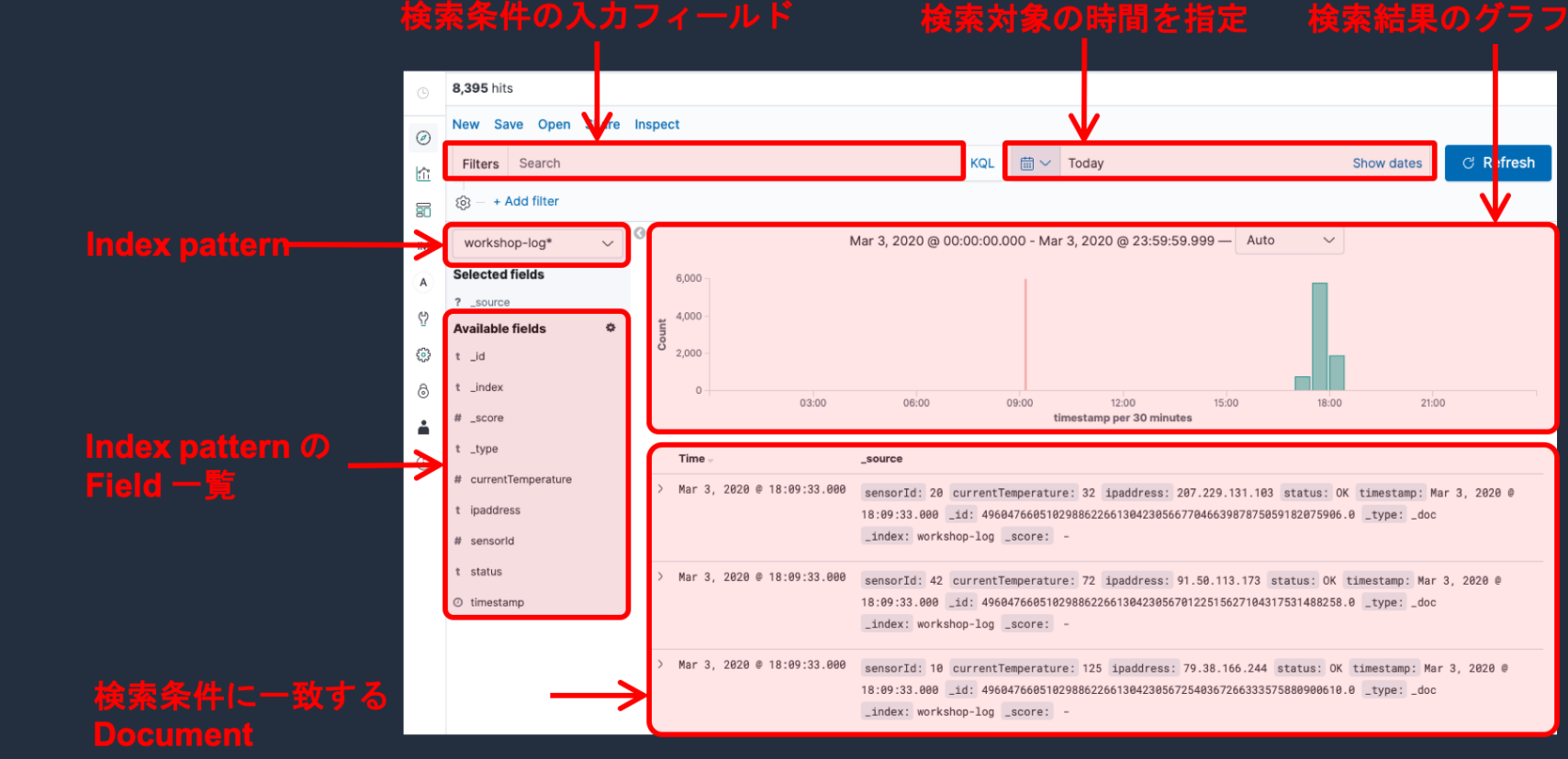

© 2023, Amazon Web Services, Inc. or its affiliates.

<https://opensearch.org/docs/latest/dashboards/discover/index/>

aws

### OpenSearch Dashboards > Visualize

- Index Patterns のデータを可視化する機能。
- 作成したグラフは **Visualizations** として保存し、ダッシュボードに張り付け 可能

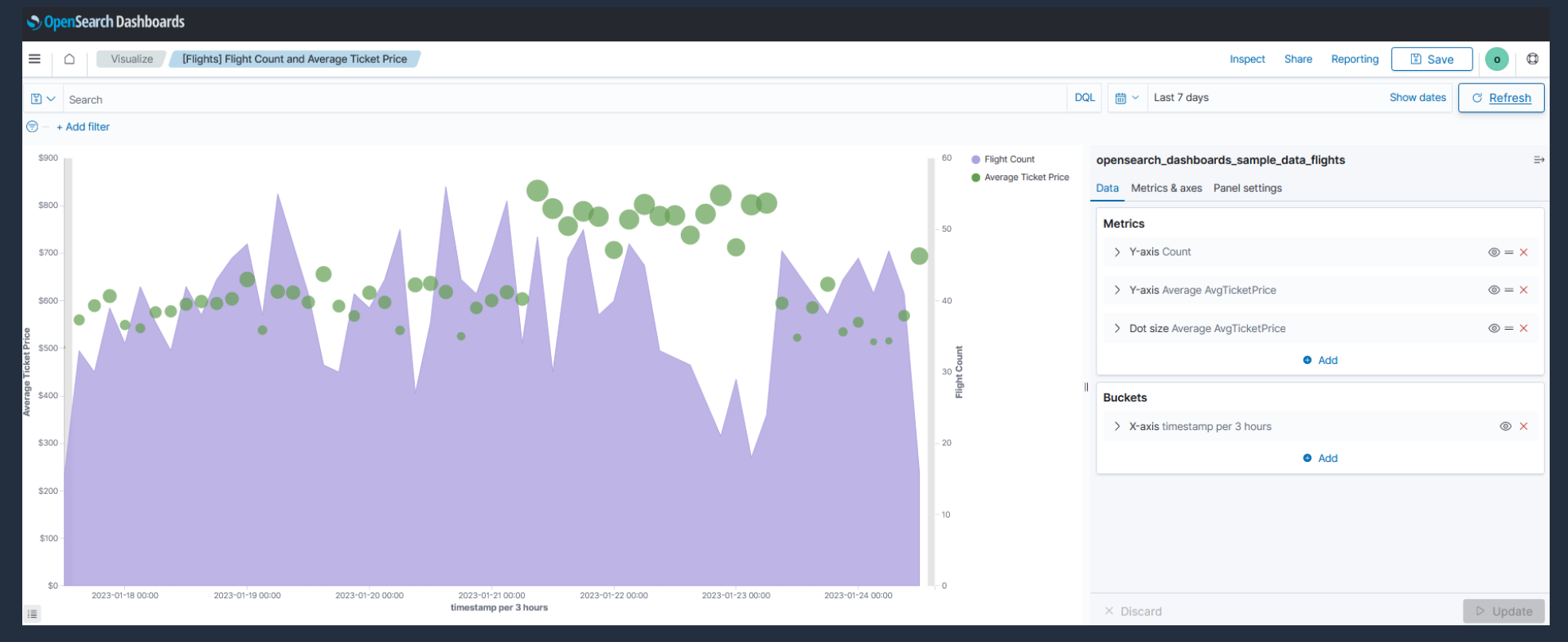

aws © 2023, Amazon Web Services, Inc. or its affiliates. <https://opensearch.org/docs/latest/dashboards/visualize/viz-index/>

# サポートされるビジュアルタイプ

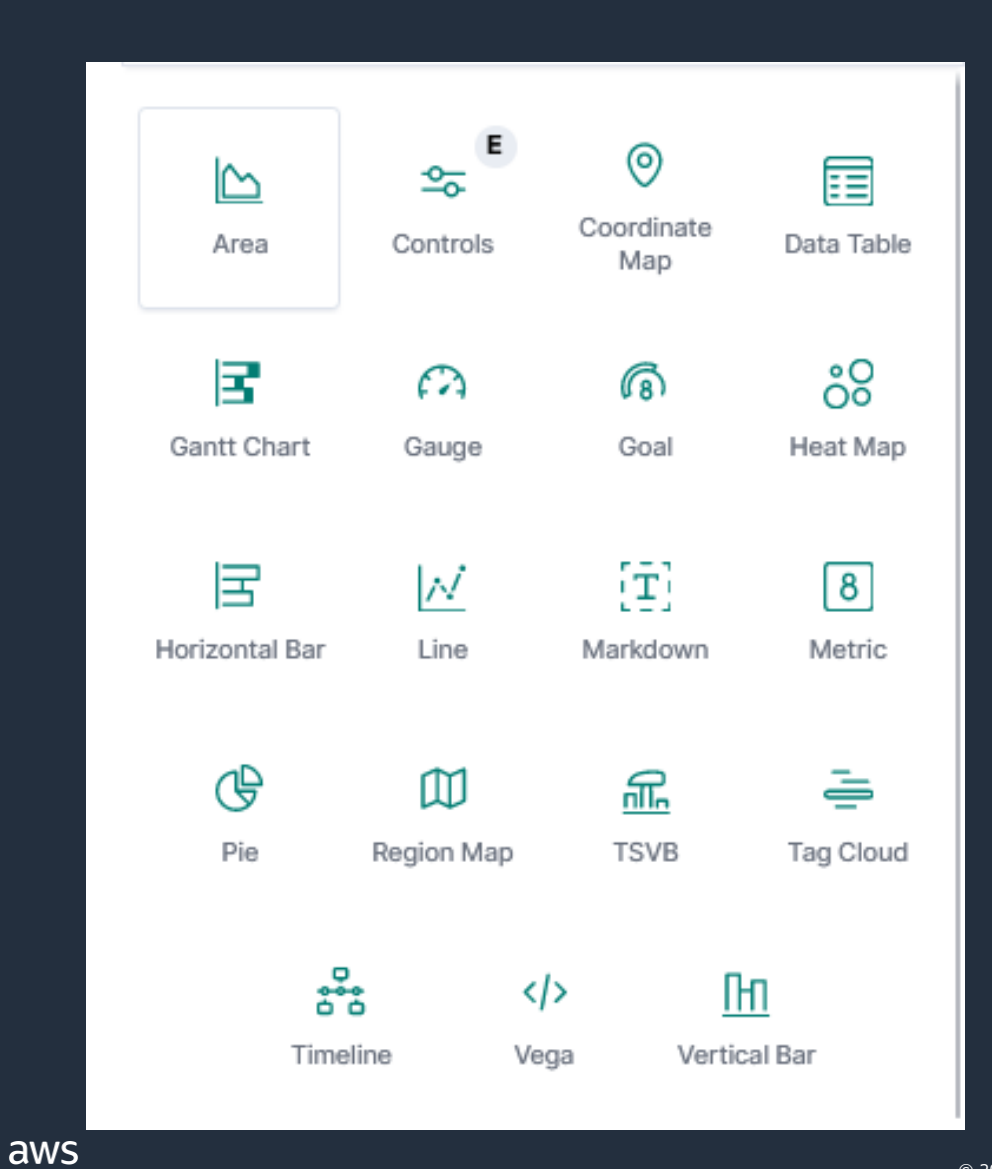

#### **基本的なビジュアルタイプ**

- Line Chart(折れ線グラフ)
- Horizontal Bar & Vertical Bar (横棒グラフ & 縦棒グラフ)
- Area (面グラフ)
- Pie (円グラフ)
- Text (マークダウンテキスト)
- Data Table (表)
- Metric (カウント)
- Guage (ゲージチャート)
- Goal (KPI ゲージチャート)
- Heat Map (ヒートマップ)
- Tag Cloud (タグクラウド)
- Gantt Chart (ガントチャート)

#### **OpenSearch 固有のビジュアルタイプ**

• Coordinate Map

• Control (コントロール)

- Region Map
- Vega(カスタムビジュアル)
- Timeline (時系列データ分析)
- TSVB (Time Series Visual Builder)

© 2023, Amazon Web Services, Inc. or its affiliates.

### Vega

# • カスタムビジュアルを作成できる機能

#### • Vega-lite と呼ばれる JSON 形式の設定から、散布図などの 複雑な描画を行ことが可能 <mark>:n</mark>Search Dashboards

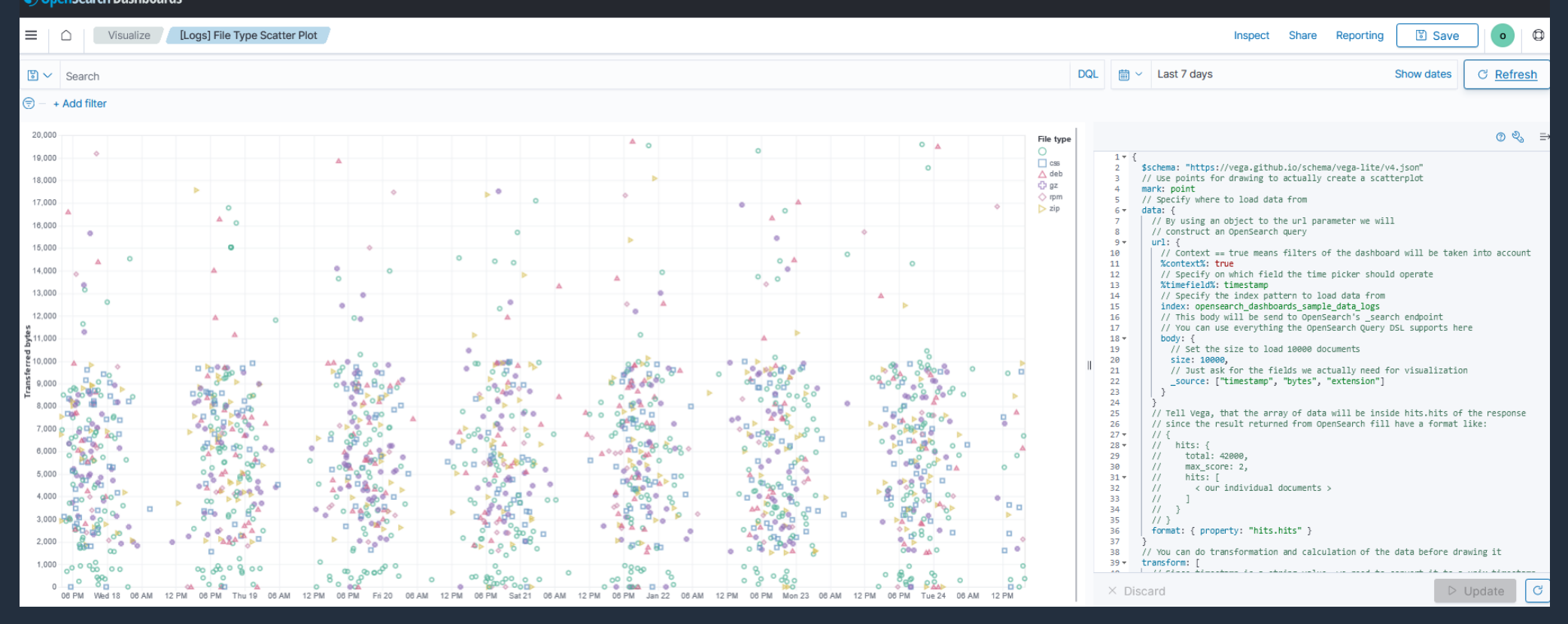

 $\overline{\mathsf{dws}}$ 

© 2023, Amazon Web Services, Inc. or its affiliates. o 2023, Amazon Web Services, Inc. or its affiliates.<br><https://vega.github.io/vega-lite/examples/><br>https://vega.github.io/vega-lite/examples/ <https://opensearch.org/docs/latest/dashboards/visualize/viz-index#vega>

# TSVB (Time Series Visual Builder)

- 時系列データを可視化するための ビルダーツール
- 同一データから複数タイプの ビジュアル生成が可能
- アノテーションや閾値などを グラフに追加することが可能

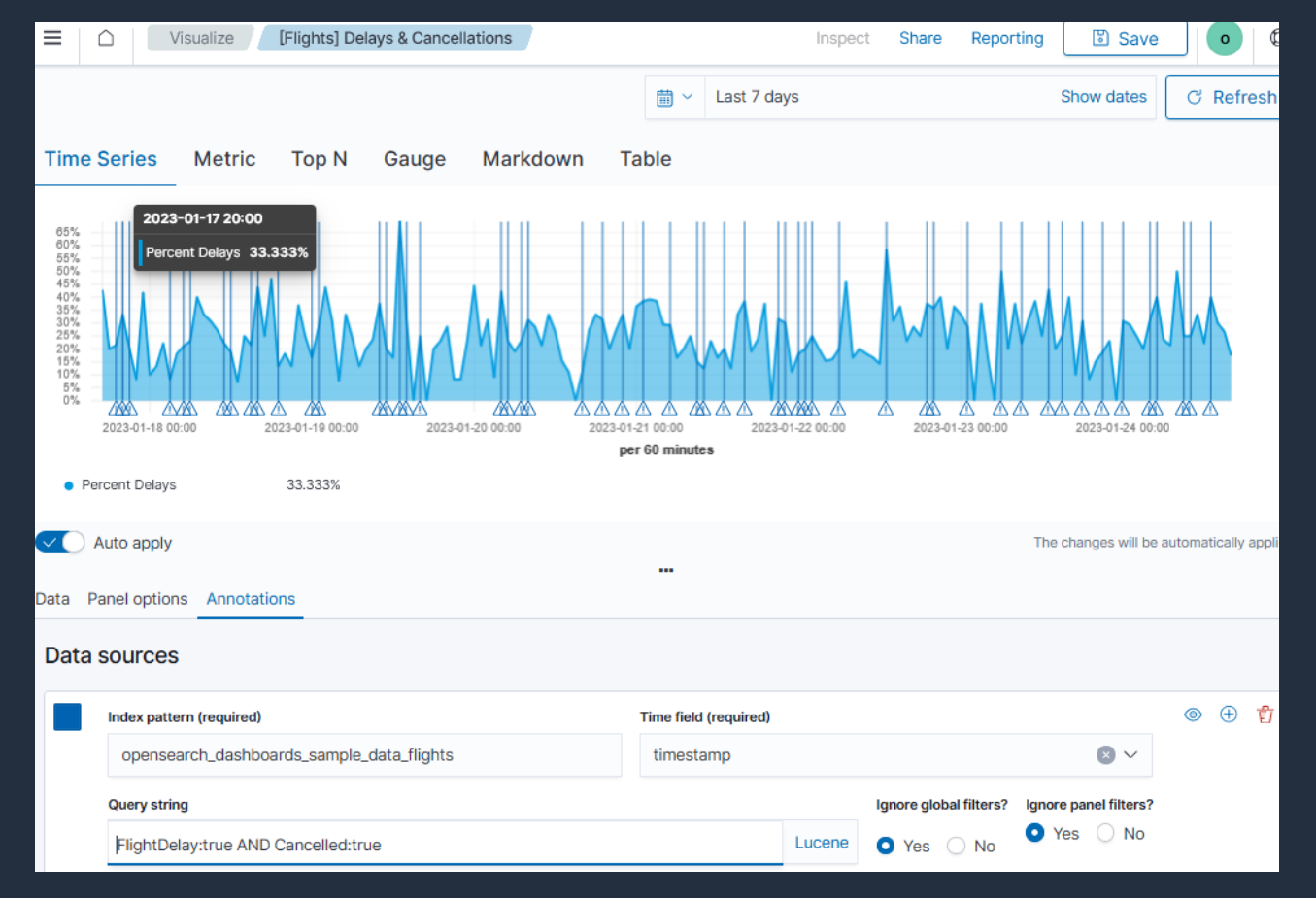

# Coordinating Map

• データセットに含まれる緯度と経度の値を元にした集計結果を 地図上にプロットする • フライトデータから空港の発着数をカウントするな場合などに利用

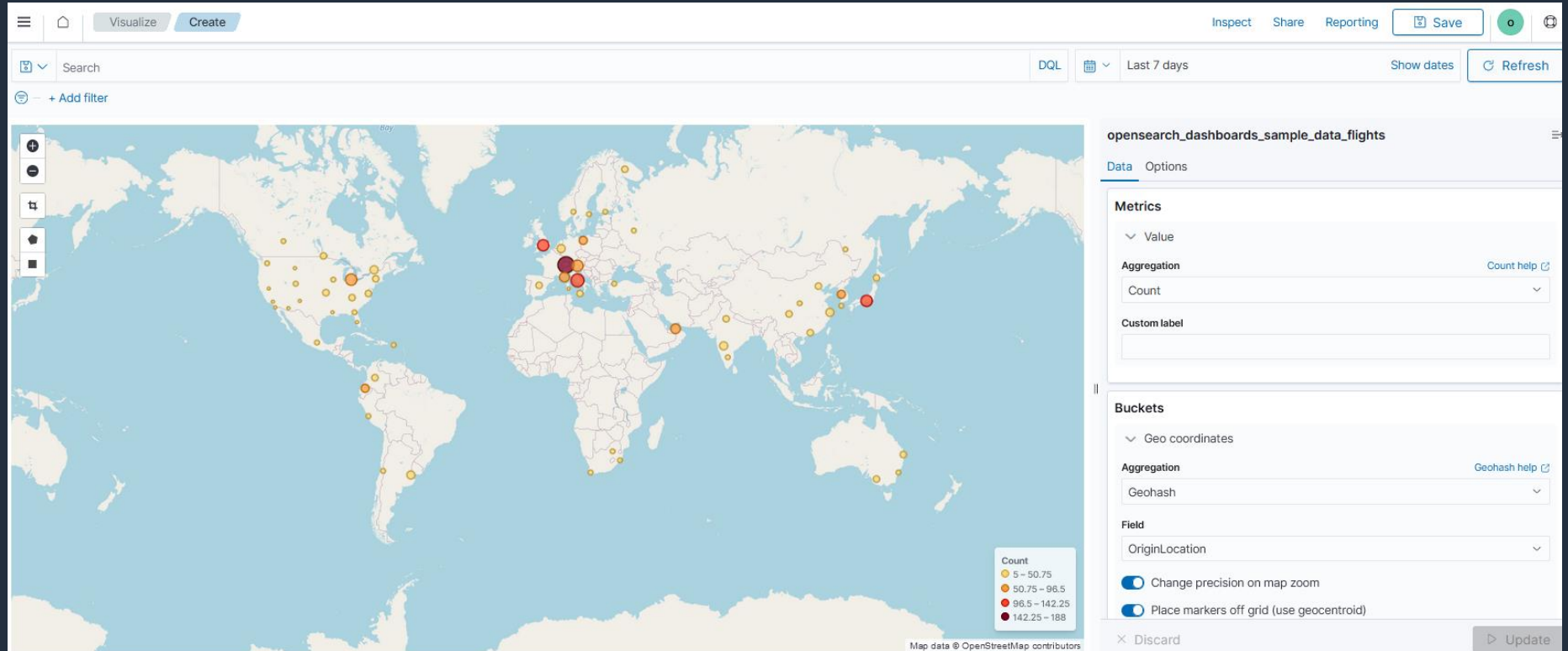

# Region Map

aws

- 地域、国、州、都道府県などの地理的領域に関する統計データを 可視化
- 国別の売上高などを可視化するようなケースで利用可能

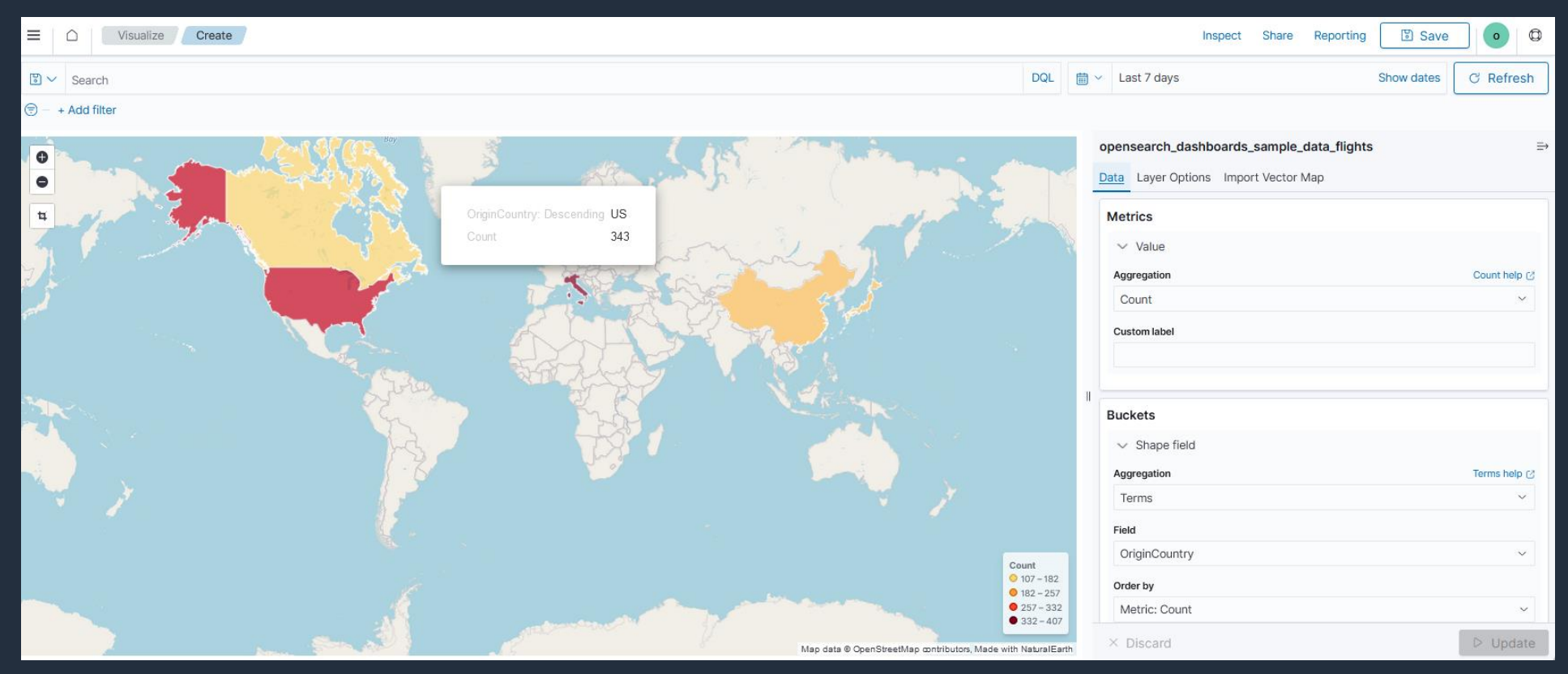

#### OpenSearch Dashboards > Dashboard

- 複数の Visualization を配置したダッシュボード
- Control Visualization を配置することで、利用者がリストやスライダーで 簡単にデータを絞り込むことが可能。OpenSearch のクエリが記載できれば、 検索バーでより高度な絞り込みも可能。

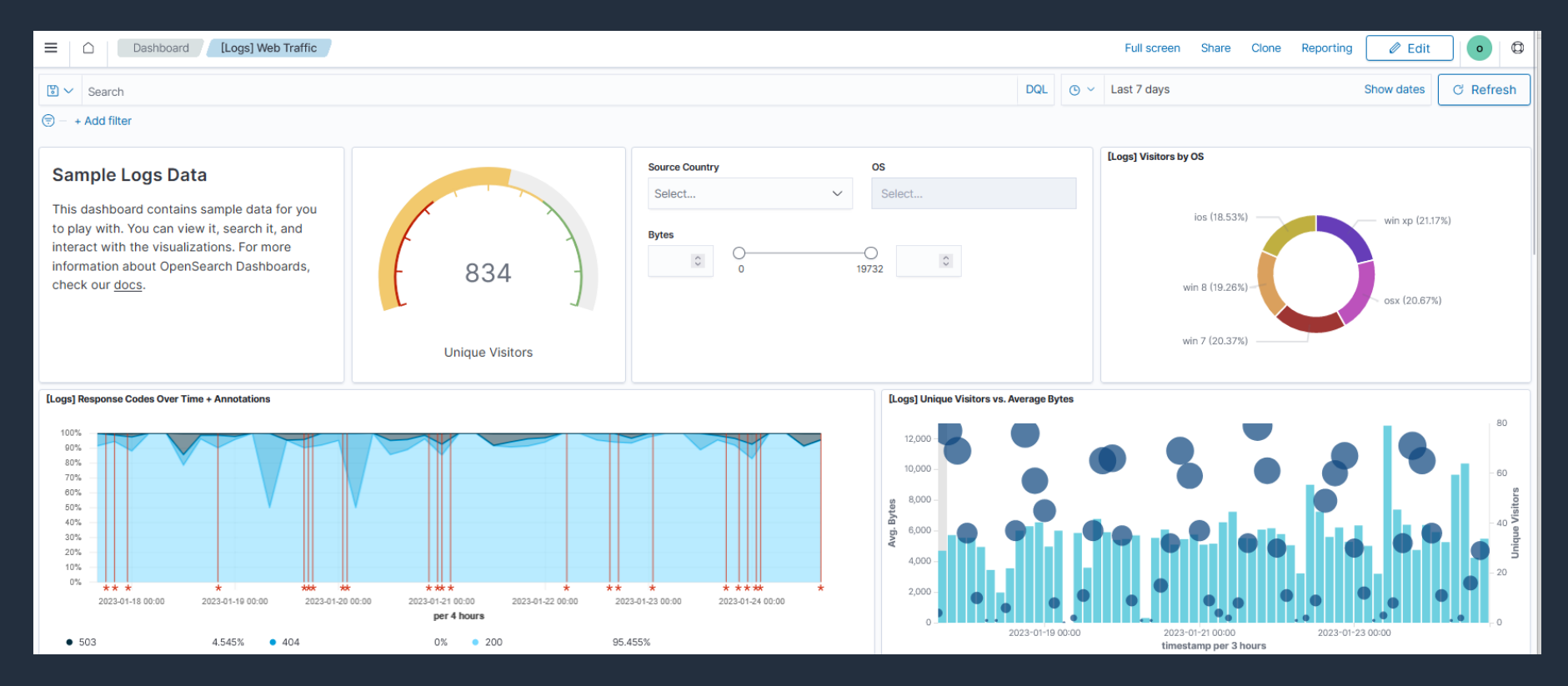

#### OpenSearch Dashboards > Reporting

- ダッシュボードおよびドキュメントの検索結果をダウンロードする機能
- ダッシュボードは PDF または PNG で、Discover の検索結果は CSV で提供
- ダウンロード用のファイルを定期作成する機能も提供

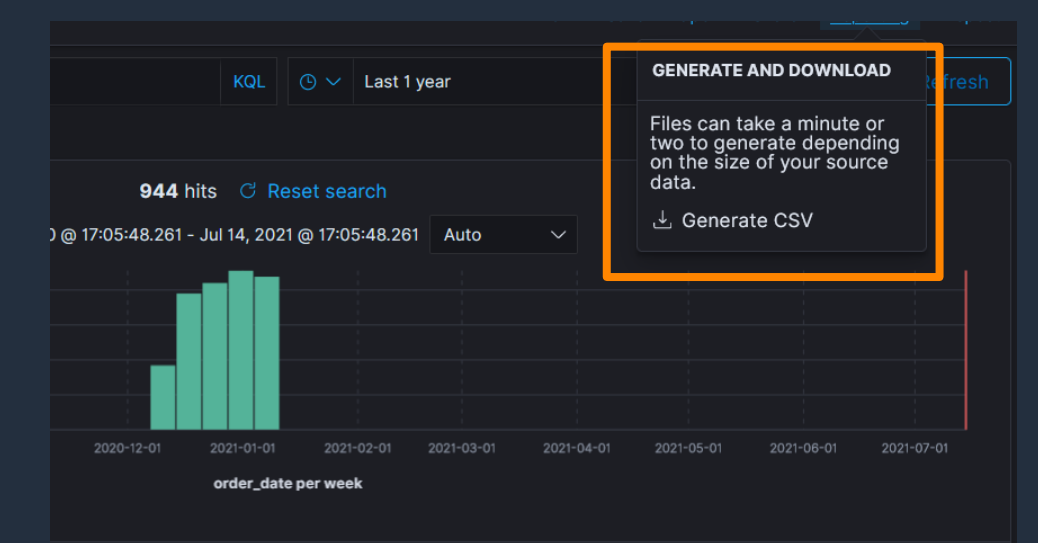

i's Clothing currency: EUR customer\_first\_name: Youssef customer\_full\_name: Youssef Jensen tomer\_id: 31 customer\_last\_name: Jensen customer\_phone: day\_of\_week: Saturday day\_of\_week\_i: 5 ily.zzz manufacturer: Low Tide Media order\_date: Jan 10, 2021 @ 08:45:36.000 order\_id: 592109 products: { ount\_percentage": 0, "quantity": 1, "manufacturer": "Low Tide Media", "tax\_amount": 0, "product\_id": 12202, "sku": "Z00396603966", "taxless\_price": 49.99, "unit\_discount\_amount": 0, "min\_price": 26.49, "\_id":

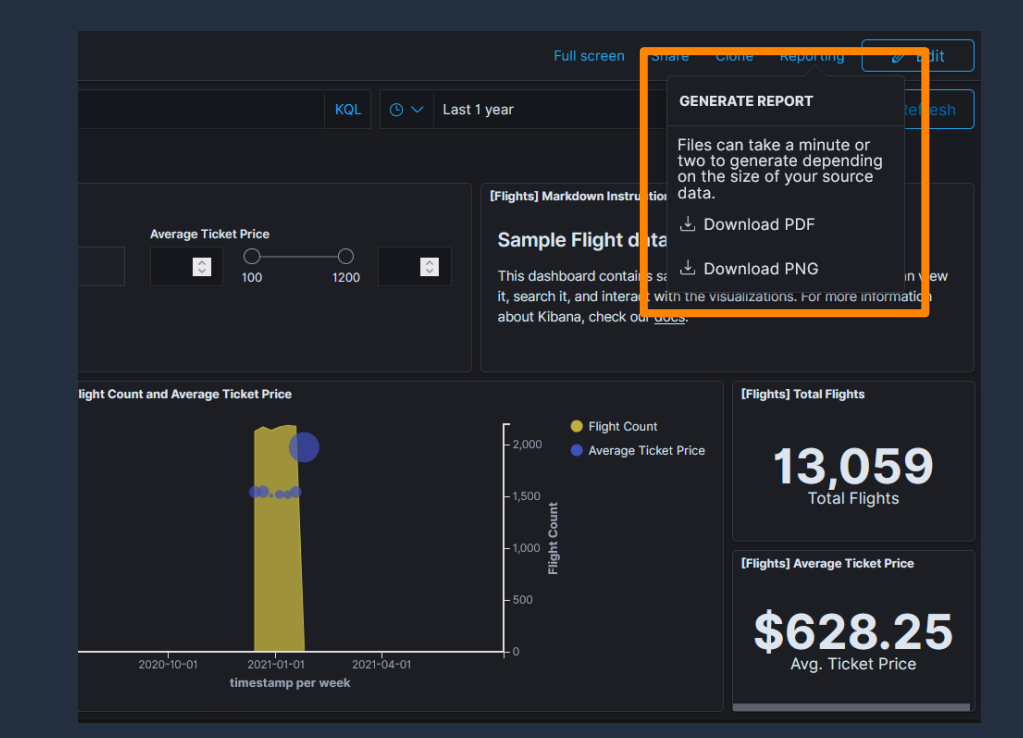

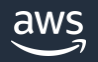
#### OpenSearch Dashboards > Query Workbench

- SQL、Piped Processing Language (PPL) を使用し、 データの検索や集計、分析を行うためのツール
- 実行結果はダウンロード可能

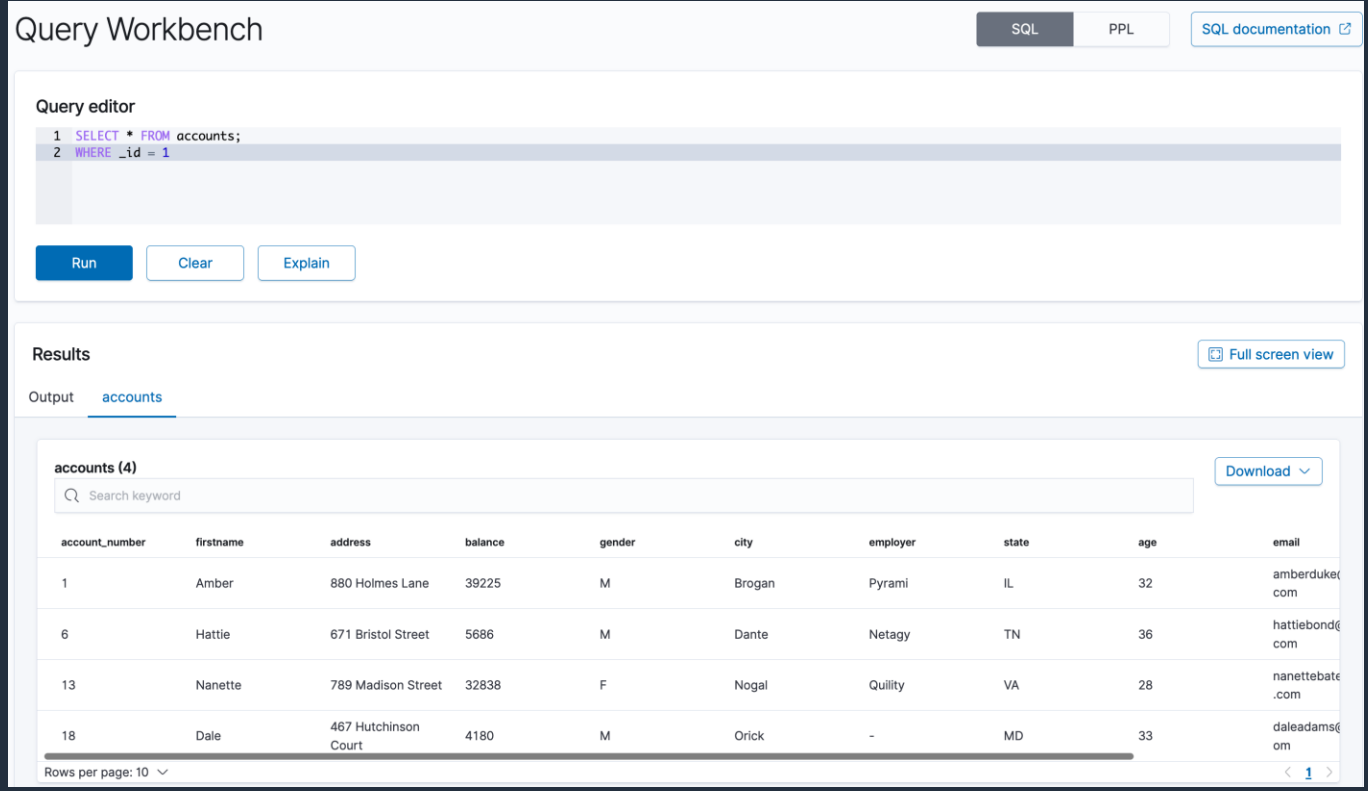

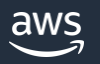

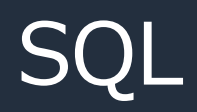

- SELECT 文のみをサポートしており、 データの書き込みと削除はできない
- 独自に JOIN やサブクエリなど複雑な 処理もサポートしている。
	- これらの処理は OpenSearch コアエンジン 外、SQL モジュールで処理されるため、 通常の検索と比べてパフォーマンスは 低下する点に注意
- Query Workbench、API や CLI、 JDBC Driver、ODBC Driver など 複数のインターフェイスに対応

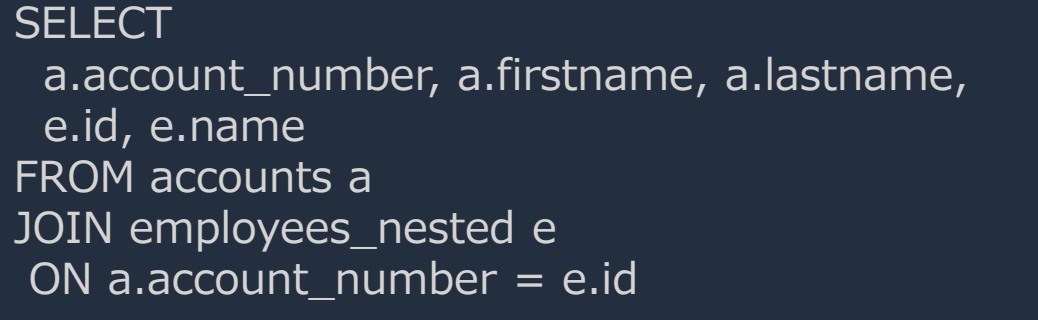

SELECT a1.firstname, a1.lastname, a1.balance FROM accounts a1 WHERE a1.account\_number IN ( SELECT a2.account\_number FROM accounts a2 WHERE a2.balance > 10000

https://docs.aws.amazon.com/ja\_jp/opensearch[service/latest/developerguide/sql-support.html](https://docs.aws.amazon.com/ja_jp/opensearch-service/latest/developerguide/sql-support.html)

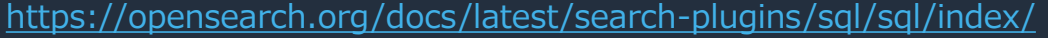

© 2023, Amazon Web Services, Inc. or its affiliates.

)

## • PPL とは、パイプ **|** でコマンドを繋いで処理を記述する言語 PPL (Piped Processing Language)

#### • 検索だけでなく、フィールドの値をパースし複数のフィールドに 分割するなど複雑な操作も可能

© 2023, Amazon Web Services, Inc. or its affiliates.

search source=accounts | eval doubleAge = age  $*$  2 | fields age, doubleAge;

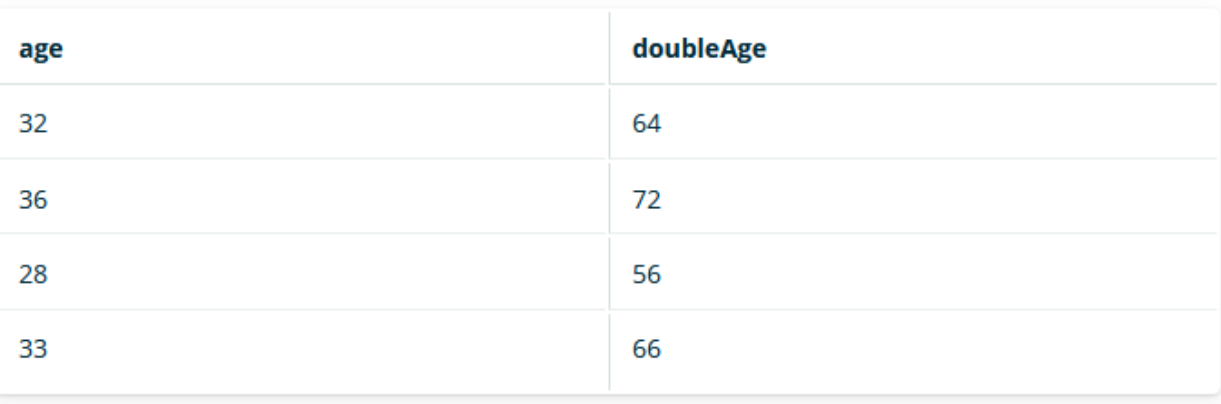

os> source=accounts | parse email '.+a(?<host>.+)' | fields email, host : fetched rows / total rows =  $4/4$ 

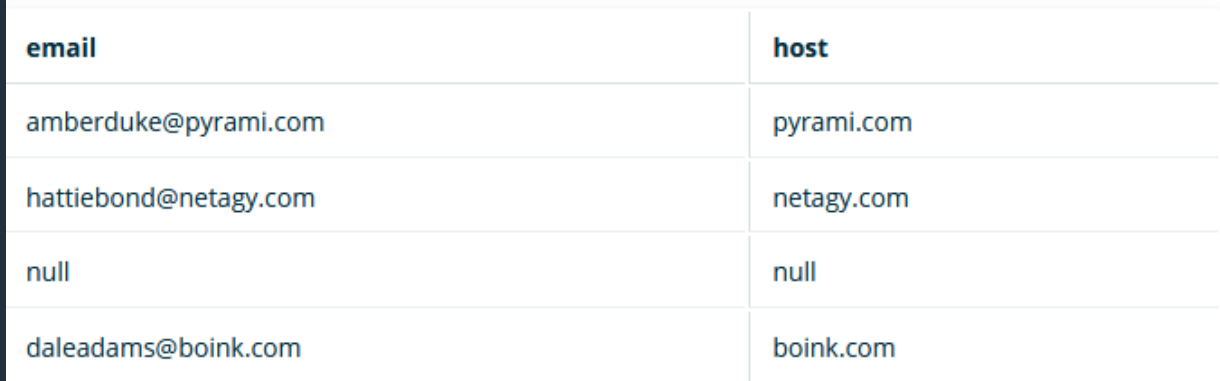

aws

https://opensearch.org/docs/latest/search-plugins/sgl/ppl/functions/

[https://docs.aws.amazon.com/ja\\_jp/opensearch-service/latest/developerguide/ppl-support.html](https://docs.aws.amazon.com/ja_jp/opensearch-service/latest/developerguide/ppl-support.html)

## Amazon Managed Grafana (AMG)

拡張性、安全性、高可用性を 備えたフルマネージドな Grafana サービス

Grafana は、ポピュラーな オープンソースの 分析プラットフォーム。 保存されている場所に関係 なく、複数のオープンソース、 クラウド、サードパーティの データソースから得られる メトリクスのクエリ、可視化、 アラートを可能にする

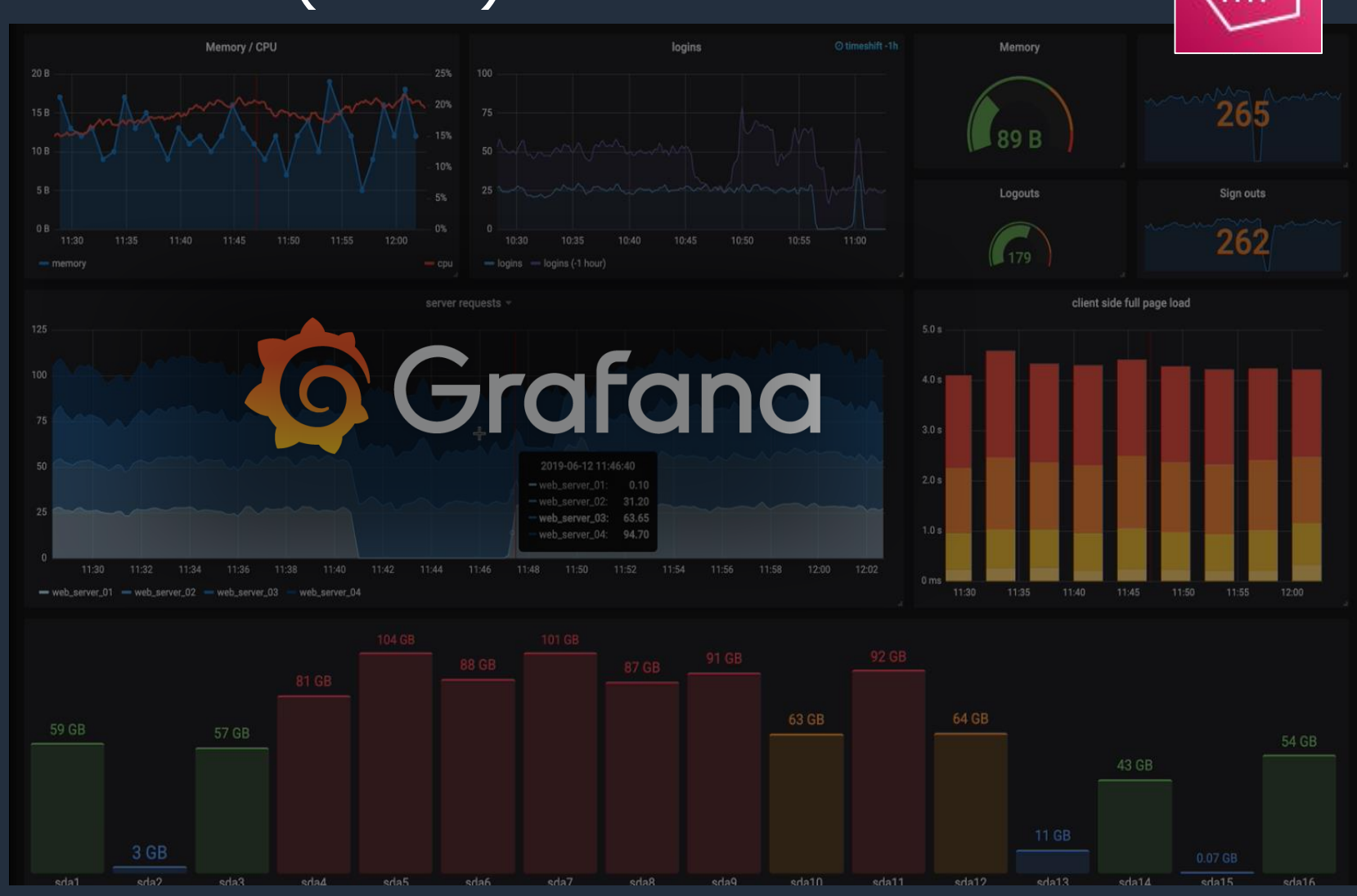

### Amazon Managed Service for Grafana による可視化

- OpenSearch のインデックスをグラフやテーブル形式で可視化
- Lucene Query に加えて PPL も利用可能
- VPC 内の OpenSearch ドメインもデータソースとしてサポート

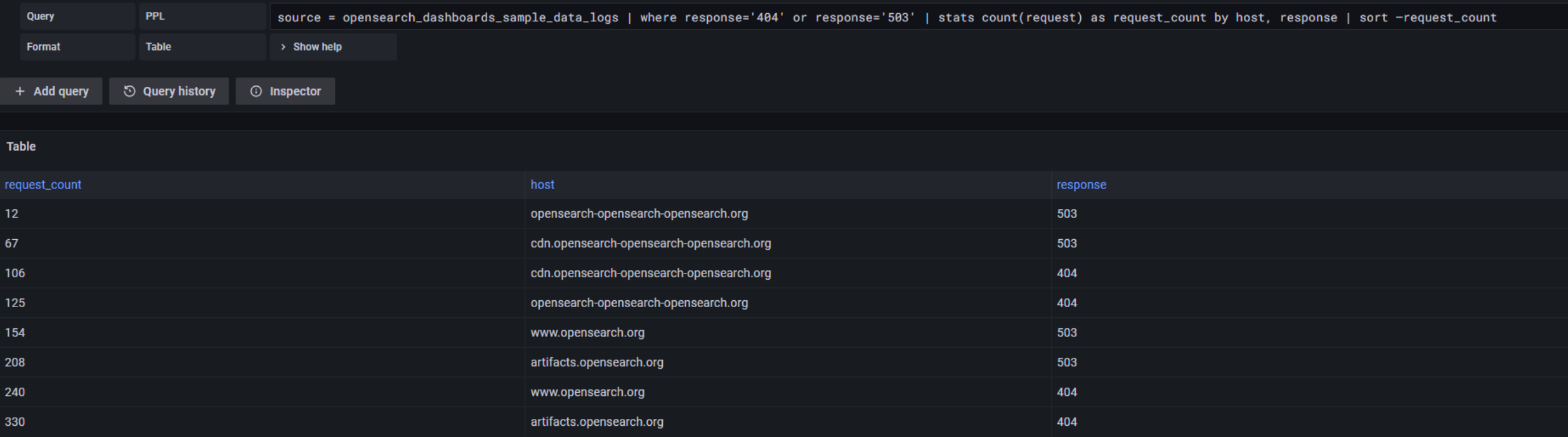

<https://docs.aws.amazon.com/grafana/latest/userguide/using-opensearch-in-AMG.html>

### Amazon QuickSight

- クラウドネイティブに作られたサーバーレス分析サービス
- 高速、スケーラブル、堅牢なセキュリティ
- 大規模利用に適した従量課金制のコスト体系

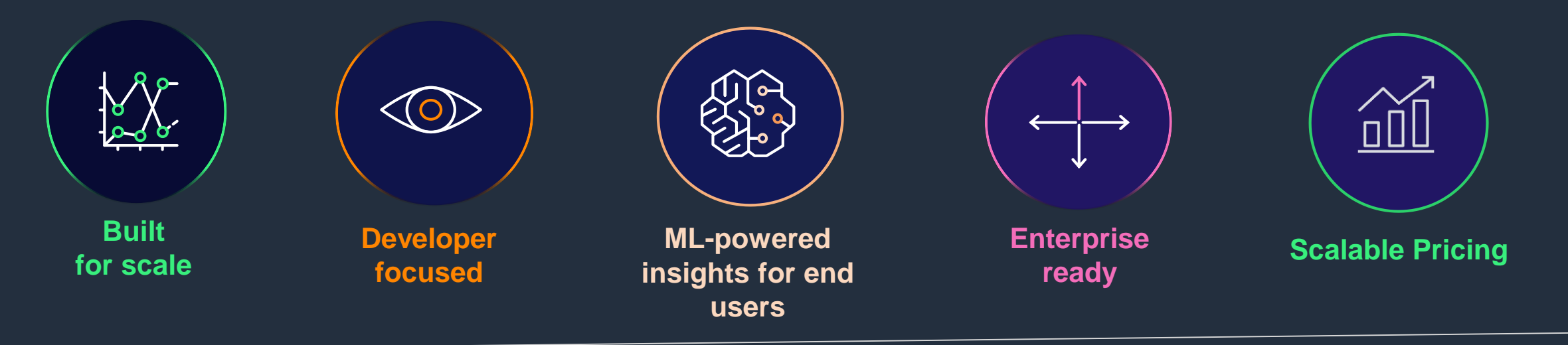

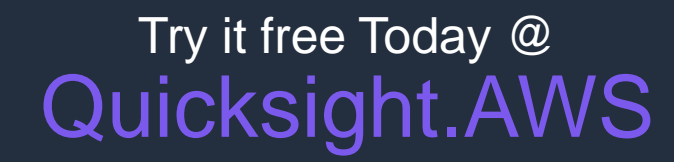

© 2023, Amazon Web Services, Inc. or its affiliates.

### Amazon QuickSight による可視化

- OpenSearch インデックスのデータを使った可視化・分析が可能
- VPC 内の OpenSearch ドメインもデータソースとしてサポート
- 一部利用できないビジュアルタイプが存在する

aws

• text 型や object 型など, QuickSight でサポートされていないデータ型のフィールドは 利用不可 ■ QuickSight | ☆ opensearch\_dashboards\_sample\_data\_logs analysis

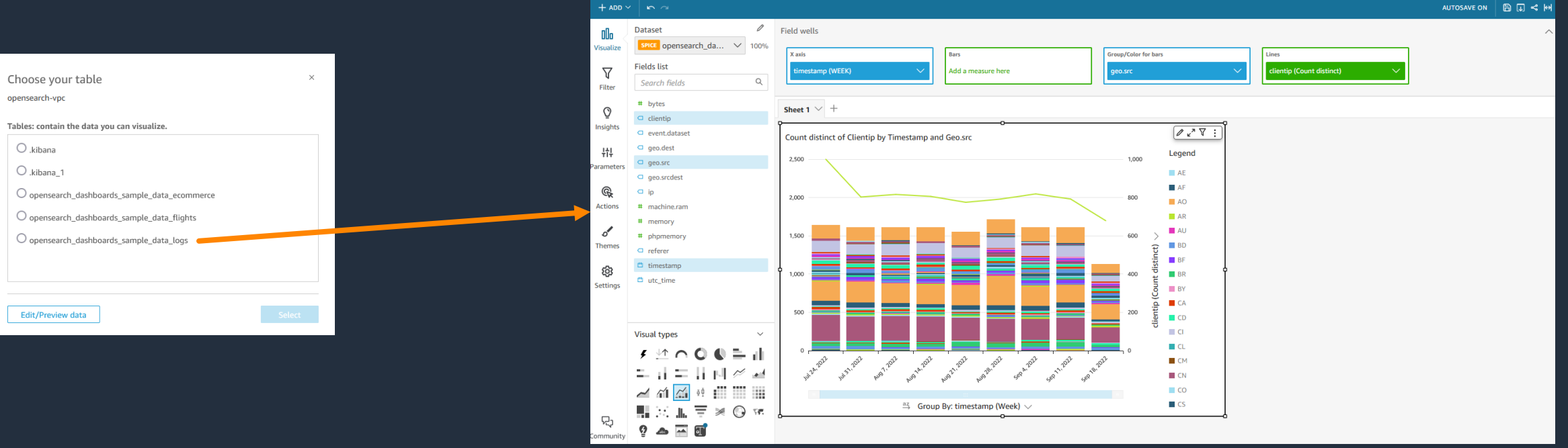

43

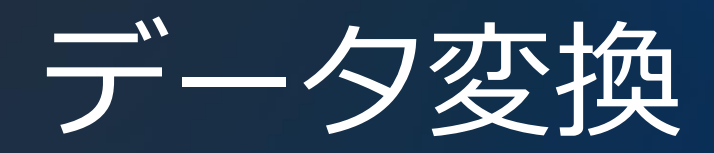

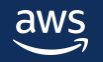

### OpenSearch におけるデータ変換

- OpenSearch には Pipeline という機能があり、データ投入時に簡易的な変換処理を 行うことができる。また Index Rollups や Index Transforms といった機能を 活用することで、OpenSearch 上で完結したデータ変換処理を行うことも可能
- Amazon Kinesis Data Firehose や AWS Glue などの AWS サービスやその他 サードパーティツールを OpenSearch 外で実行する方法も有る。より柔軟なデータの 処理が行える他、データ処理にかかる負荷を外部にオフロードできるメリットもある

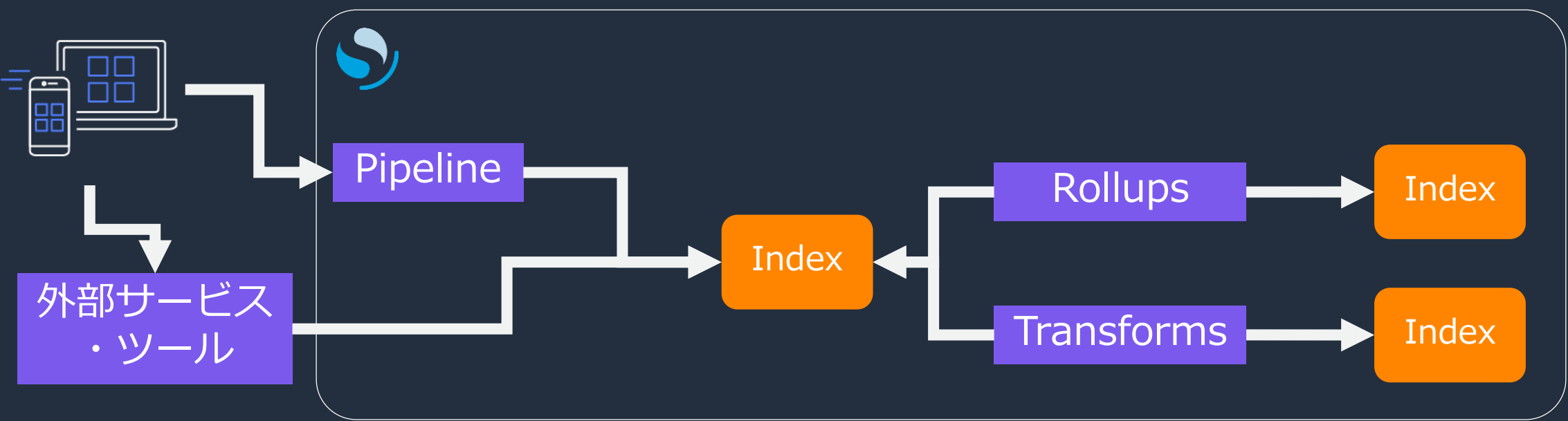

### Pipeline

小規模な変換処理をデータ取り込み前に行うための機能。 以下のような変換処理をサポート

- フィールドの追加、削除、変換、フィールド名の置き換え
- JSON 文字列のパース
- 正規表現のサポート
- 文字列の置き換え、分割
- Painless Script を利用したカスタム処理

Pipeline で使用可能な処理(一部抜粋)

Pipeline で使用可能な処理を Processor と呼ぶ。 Processor の一覧は nodes API より確認可能

- データ変換(文字列を配列に変換、データ型の変換など)
- 文字列操作(大文字小文字変換など)
- フィールド操作(特定フィールドの削除、フィールドの分割、 特定フィールドから別のフィールドを生成など)
- 配列操作(要素の追加、ソート)
- バイナリファイル(PDF, PPT, XLS など)からの文字抽出

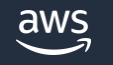

## Index Rollups

- 時系列データを丸めたサマリを作成する機能。サマリは別インデックスに保存
- グラフ表示や集計処理の時間短縮に有用
- 定期実行、差分集計をサポート
	- AM 1:00 に前日の 0:00 から当日の 0:00 までのデータを集計するといった遅延実行にも 対応

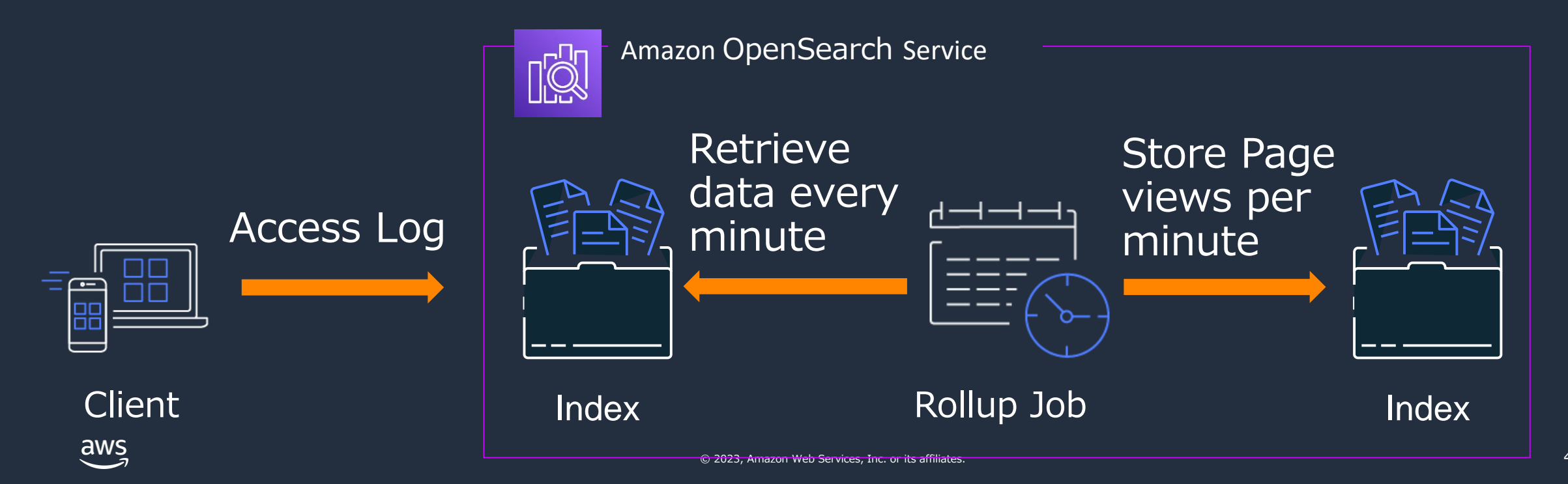

#### Index Rollups > 活用例 > 要件と課題

**要件:**タクシー乗降データから日次の乗降客数を集計し、グラフで可視化する **課題:** 対象のデータサイズが大きいため、全期間のデータに対して集計を行った場合、 ダッシュボードの表示速度が低下する

#### 対象 Index

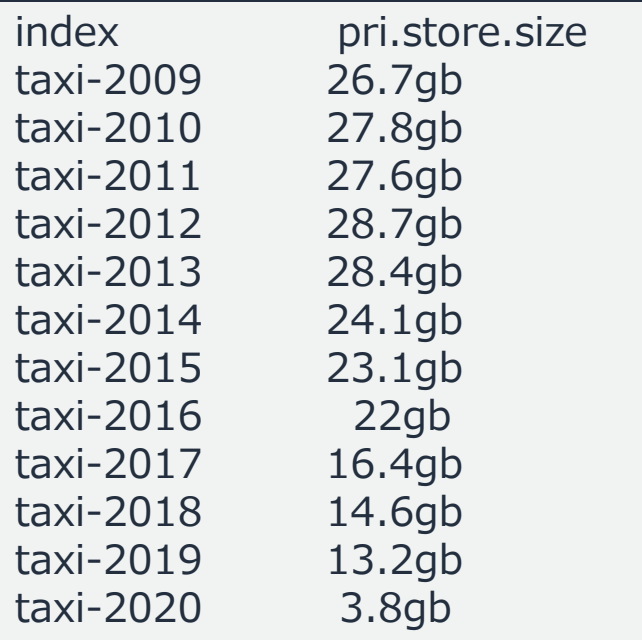

#### 集計所要時間(17.1 秒) \* i3.16xlarge.search x 3 node 構成

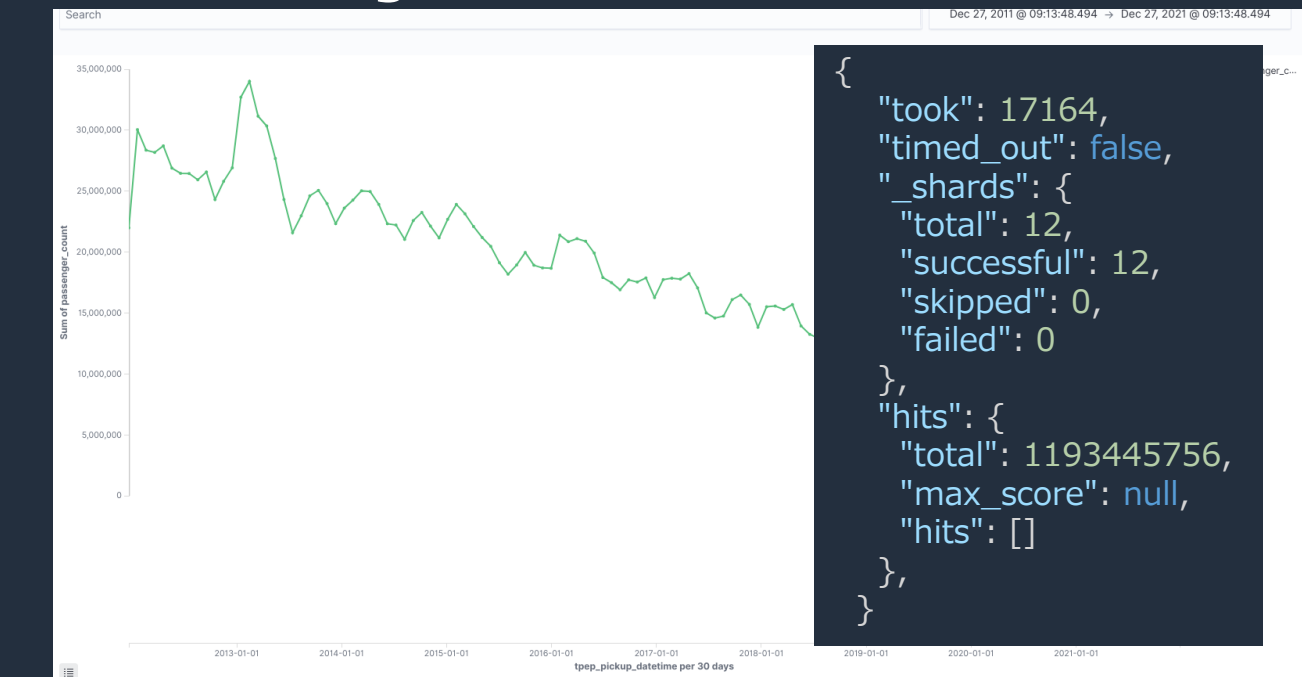

#### Index Rollups > 活用例 > 対策と結果

**対応:** 乗降客数のフィールドをロールアップジョブで日次集計 **結果:** ロールアップされたインデックスを可視化に使用することで、 グラフの表示速度が大幅に改善

#### 対象 Index

index pri.store.size daily passenger count 870.2kb

#### 集計所要時間(8 ミリ秒) i3.16xlarge.search x 3 node 構成

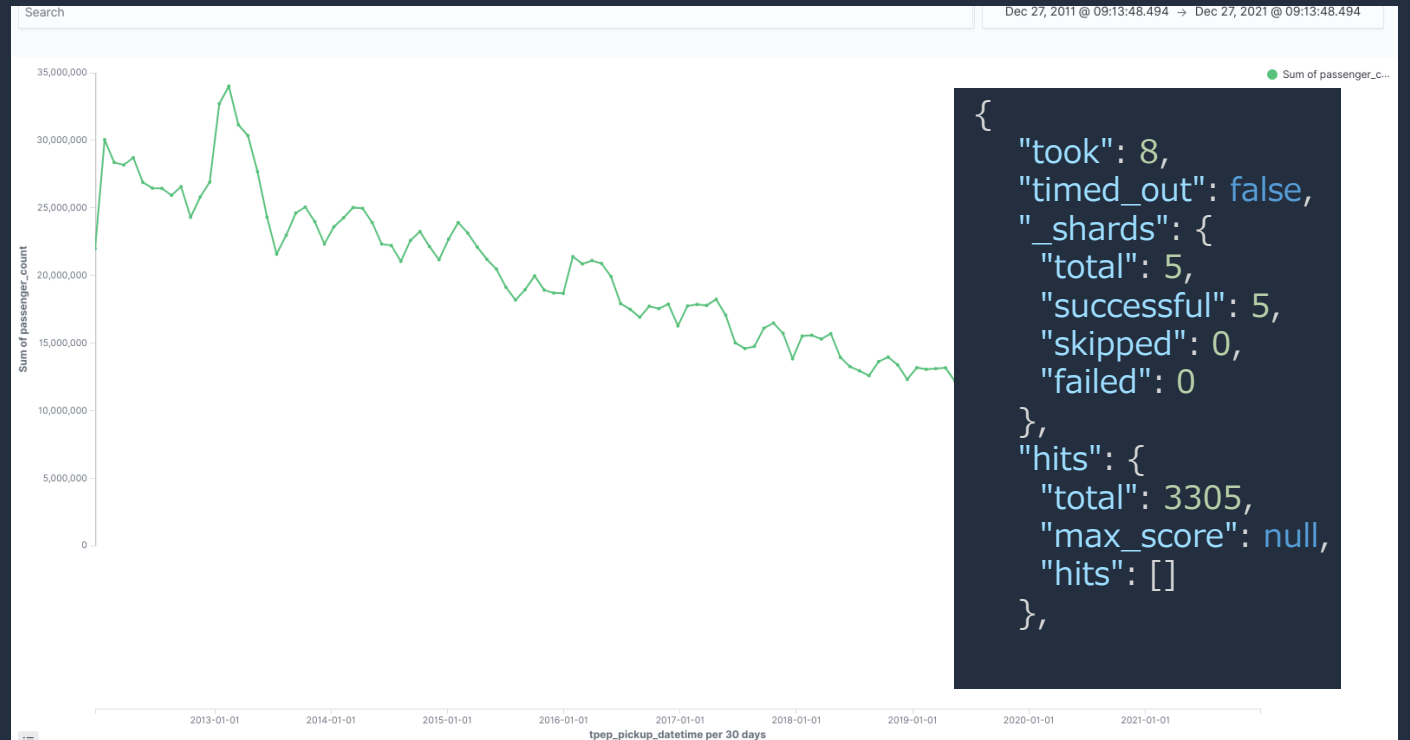

### Index Rollups > 設定方法

#### タイムスタンプフィールド、集計対象のフィールド、集計に用いる統計を指定する

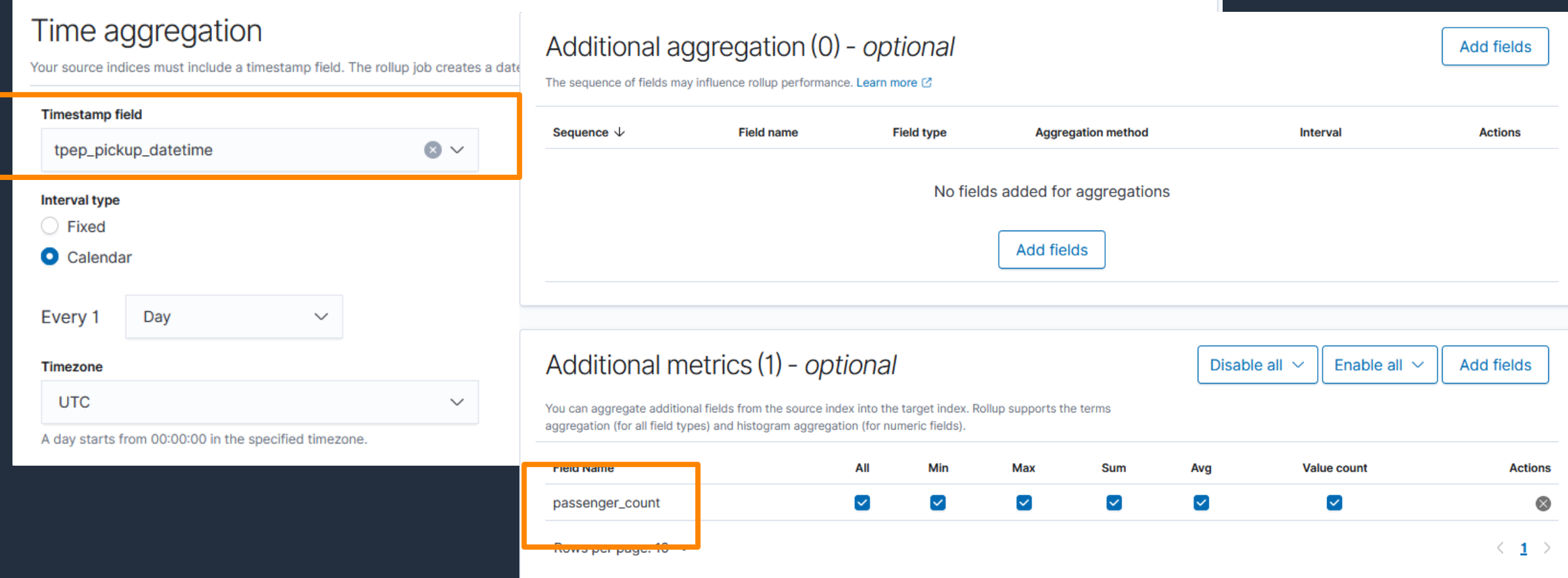

## Index Rollups > スケジュール実行

- 定期実行により、一定間隔で集計処理を自動 で実行することが可能
- 増分処理に対応しているため、ストリーム データに対するニアリアルタイムな集計処理 を行うことが可能
- 遅延設定を有効化することで、集計タイミン グと集計対象のウィンドウをコントロール可 能
	- 例: 実行タイミングを毎日 1 時, 遅延を 1 時間に設 定することで, 1:00 に前日の 0:00 から翌日の 0:00 までの集計が実行される

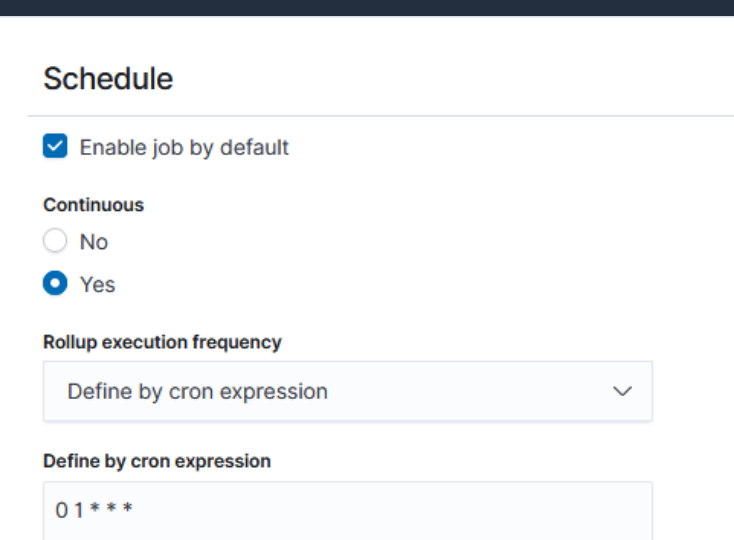

#### **Timezone**

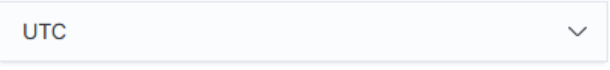

A day starts from 00:00:00 in the specified timezone.

#### Page per execution

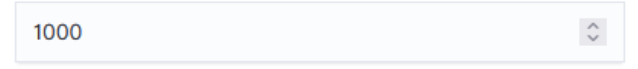

The number of pages every execution processes. A larger number means faster execution and higher costs on memory.

#### **Execution delay** - optional

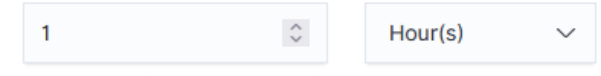

The amount of time the job waits for data ingestion to accommodate any necessary processing time.

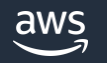

### Index Rollups > 集計結果のフィルタリング

- Rollup 時に任意の集計軸を追加することが可能
- ここで指定したフィールドは、Rollup されたインデックスを使用して集計を行 う際のフィルタ処理に使うことが可能

#### Additional aggregations (4)

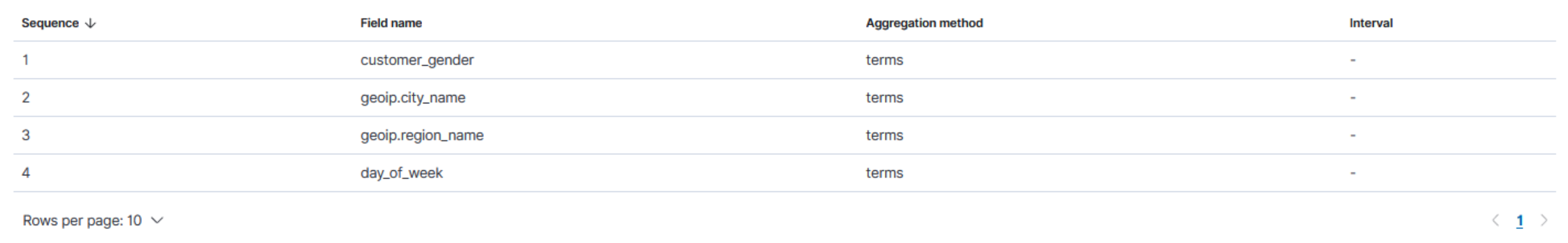

### Index Rollups > 制約

### • Rollup されたインデックスは集計処理でのみ利用可能 ▪ "size": 0 の指定が必須

• 追加の集計で指定しなかったフィールドを指定してのデータ フィルタリングは不可

• Rollup されたインデックスを再度 Rollup することはできな い

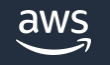

### Index Transforms

- ある Index に対する集計結果を別の Index に保存する機能
- 時系列データに加えて、**非時系列データ**の集計もサポート
- 定期実行、差分集計をサポート
- **多段集計された結果の可視化**を実現。事前集計を行うことでダッシュボードの 表示速度の改善や、アクセス時の負荷低減といったメリットが得られる

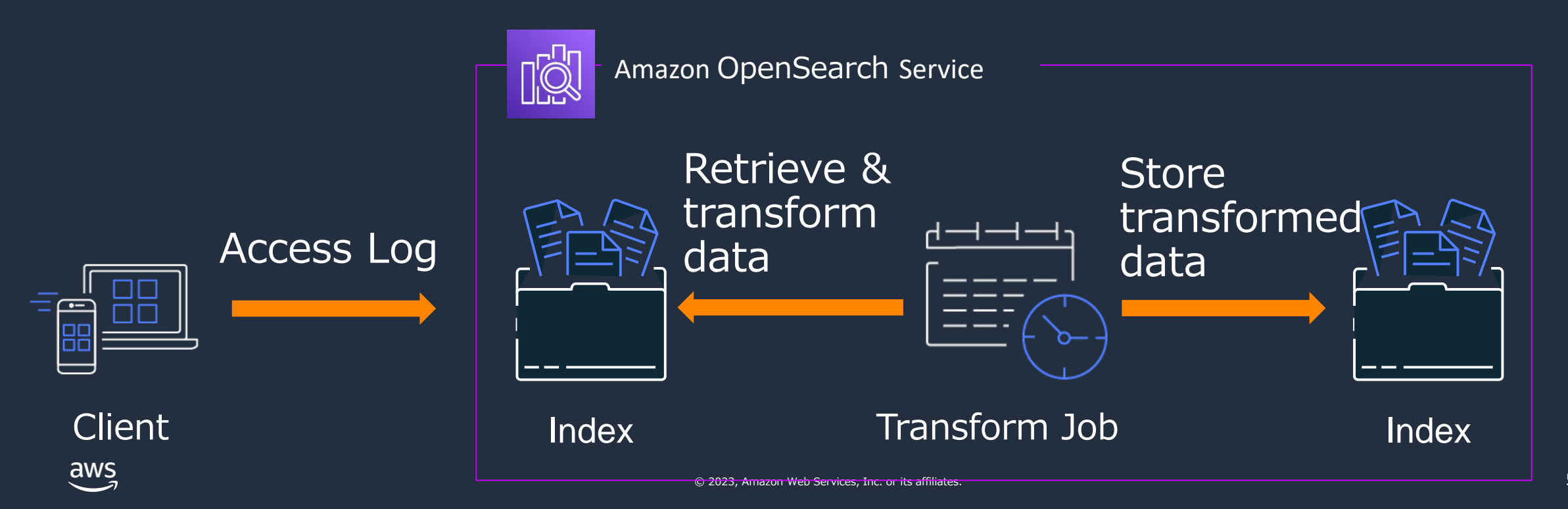

### Index Transforms > 活用例 > 要件と課題

#### **要件**

ショッピングサイトの購買履歴から、ユニークな ユーザーごとの月額購入額の分布を作成したい

- 月額購入額1000円未満のユーザー数
- 1000 円以上 10000 円未満のユーザー数
- 10000円以上購入したユーザー数

#### **課題**

バッチ処理であれば以下のように段階的な処理で 実装できるが、OpenSearch Dashboards の 可視化では、そのような段階処理を サポートしていない

- <u>- ユーザーごとの月額売り上げ合計を</u> aggregation で算出
- ② ①の結果を別の Index に保存し、range で 分類

#### **サンプルデータ**

#### GET

opensearch\_dashboards\_sample\_data\_ecommerce/\_search?filt er\_path=hits.hits.fields{ "size": 1, "fields": ["order\_date", "customer\_id", "taxless\_total\_price"], "\_source": false}

```
{
 "hits" : \{"hits" : [
    {
     "fields" : {
       "order_date" : [
        "2022-01-10T09:28:48.000Z"
       ],
       "taxless_total_price" : [
        36.98
       ],
       "customer_id" : [
        "38"
       ]
      }
    }
   ]
 }
}
```
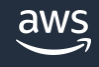

### Index Transforms > 活用例 > 対策

#### **対策:** Index Transform を使用しユーザーごとの月次購入額の合計を事前集計

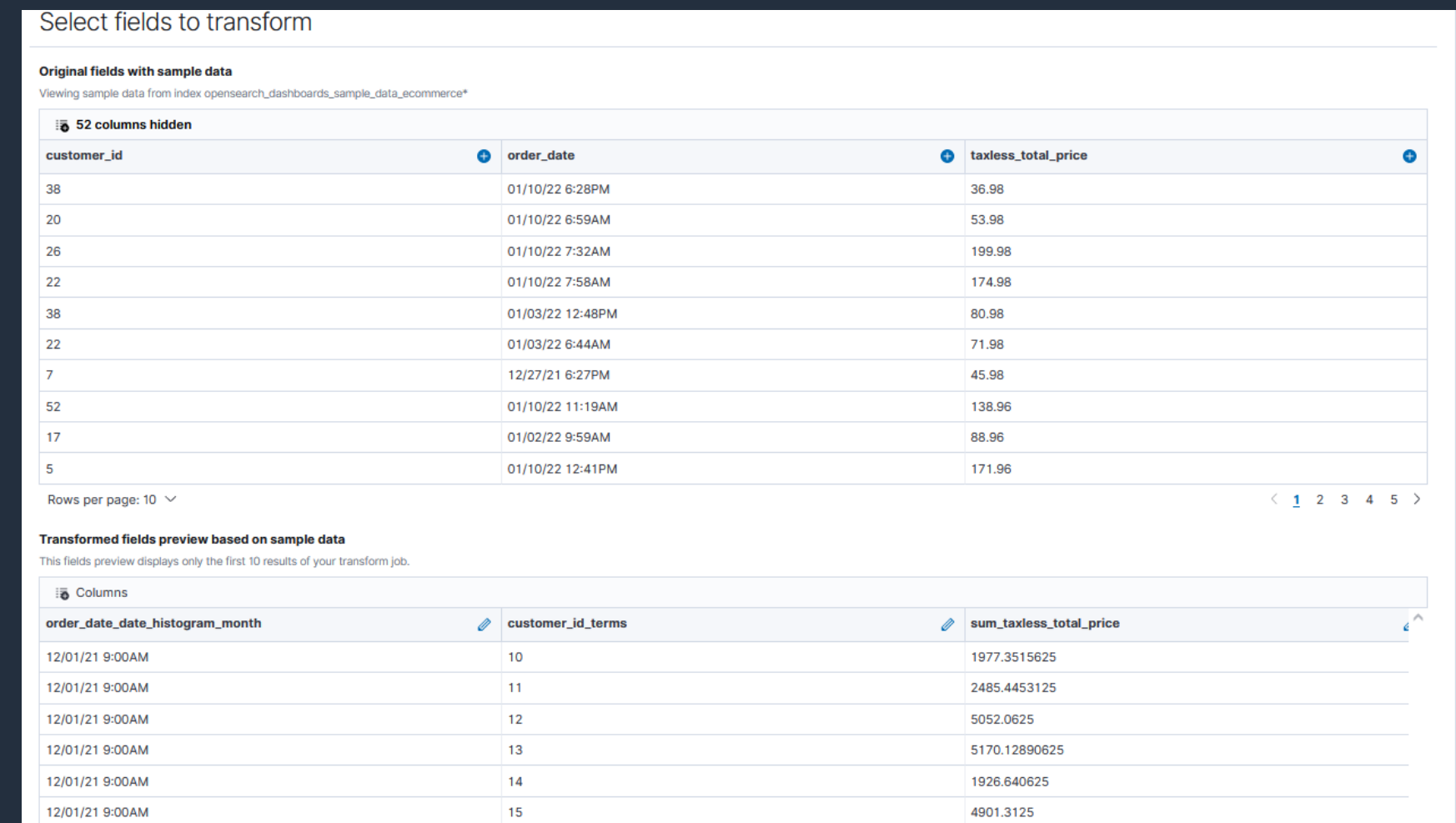

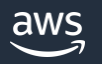

## Index Transforms > 活用例 > 結果

#### **結果:** 事前集計結果を利用した分類が可能、可視化も実現

#### **GET**

```
transform_opensearch_dashboards_sample_da
ta_ecommerce/_search?filter_path=aggregatio
ns. 
order date date histogram month.buckets
{
 "size": 0, 
 "aggs": \{"order date date histogram month": \{"date_histogram": {
     "field": 
"order date date histogram month",
     "interval": "month"
    },
    "aggs": \{"sum_taxless_total_price": {
      "range": {
        "field": "sum_taxless_total_price",
        "ranges": [
         { "from": 0, "to": 1000 },
         { "from": 1000, "to": 10000 },
         { "from": 10000}
        ]
(...)
```
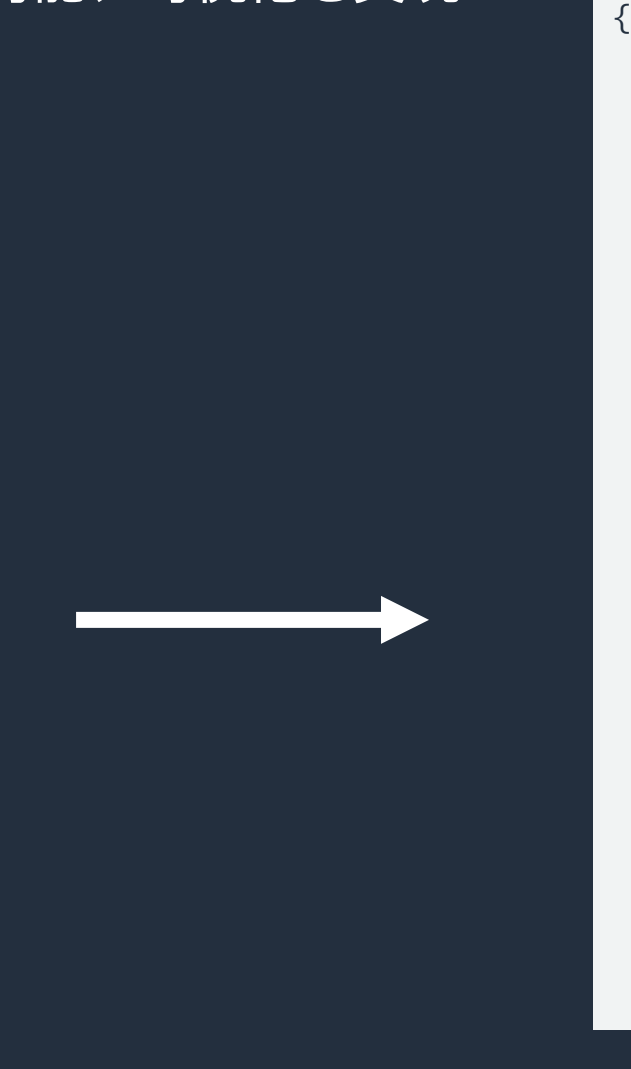

```
"aggregations" : {
 "order date date histogram month" : \{"buckets" : [
    {
     "key" : 1638316800000,
     "doc_count" : 46,
     "sum_taxless_total_price" : {
      "buckets" : [
        {
         "key" : "0.0-1000.0",
         "from" : 0.0, "to" : 1000.0,
         "doc_count" : 0
        },
        {
         "key" : "1000.0-10000.0",
         "from" : 1000.0, "to" : 10000.0,
         "doc_count" : 45
        },
        {
         "key" : "10000.0-*",
         "from" : 10000.0,
         "doc_count" : 1
        }
       ]
     }
    },
```
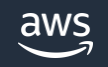

### Index Transforms > 活用例 > 解説

#### **解説:** Index Transform による個々の集計結果は document として格納されるため、 aggregation による再集計が可能

GET transform\_opensearch\_dashboards\_sample\_data\_ecommerce/\_search?filter\_path=hits.hits.\_source

```
"hits" : {
 "hits" : [
   {
     source" : \{"transform. id" : "opensearch dashboards sample data ecommerce",
     "transform._doc_count" : 32,
     "order_date_date_histogram_month" : 1638316800000,
     "customer id terms" : "10",
     "sum_taxless_total_price" : 1977.3515625
    }
   },
   {
     source" : \{"transform. id" : "opensearch dashboards sample data ecommerce",
     "transform._doc_count" : 67,
     "order_date_date_histogram_month" : 1638316800000,
     "customer id terms" : "18",
     "sum_taxless_total_price" : 4331.796875
    }
  },
```
{

(...)

## Index Transforms > 定期実行

- 定期実行により、一定間隔で集計処理を 自動で実行することが可能
- 増分処理に対応しているため、ストリーム データに対するニアリアルタイムな 集計処理を行うことが可能
- Index Rollups にあった遅延実行は 非サポート
- 同じ軸での集計結果は上書きされるように ドキュメント ID が設計されているため、 仮に同じデータが二回処理されたとしても、 集計結果自体が重複して保存されることは 無い

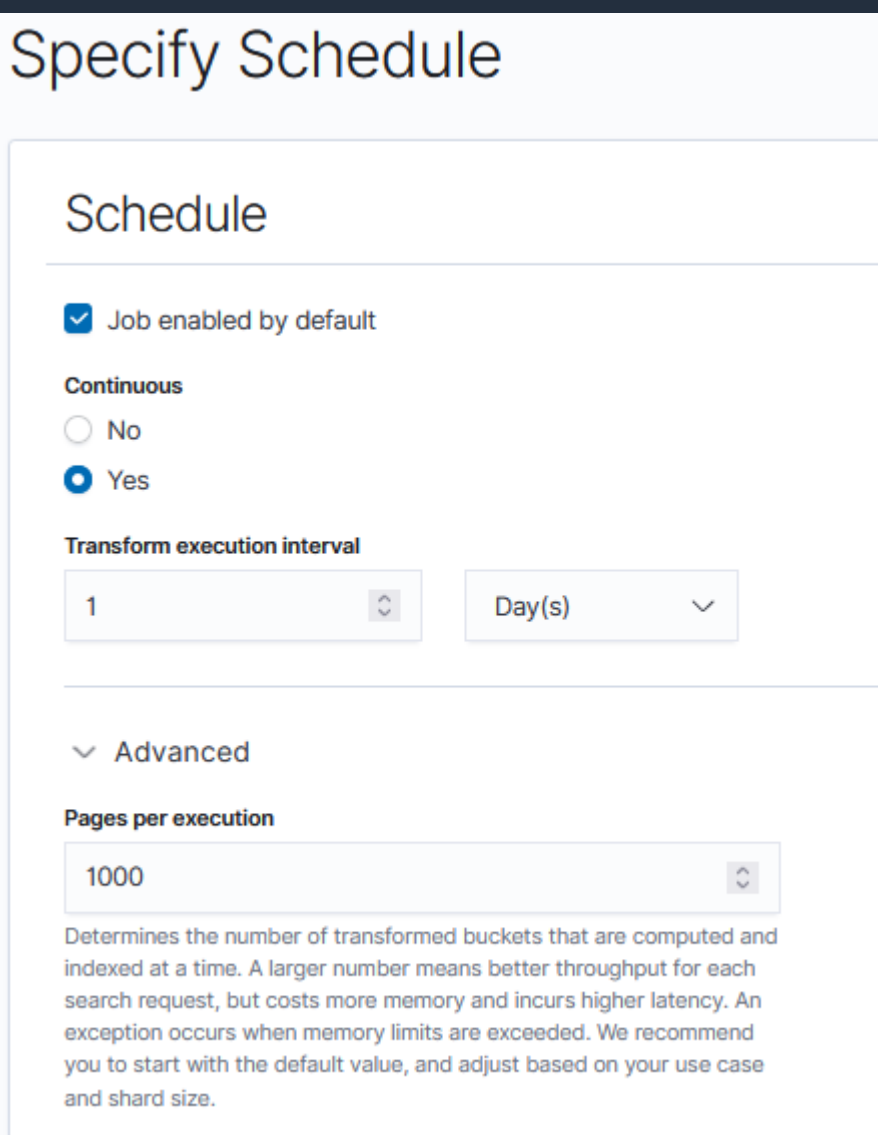

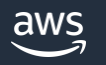

# AWS ソリューションの活用

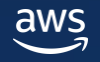

# AWS ソリューションの活用 - ログ分析 -

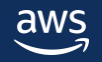

## ログ取り込みパイプライン構築時の課題

- データエンジニア、経験者の不足
- 学習曲線 (Amazon OpenSearch Service, Amazon Kinesis…)
- 様々なログ、一貫性のないフォーマット
- ログが分散しており、統一管理されていない
- 問題をどのように分析するか、またどの指標(メトリクス)を 確認すべきかが分からない

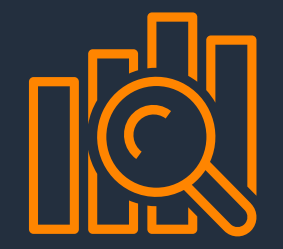

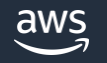

## nginx ログ取り込みパイプラインの構築例

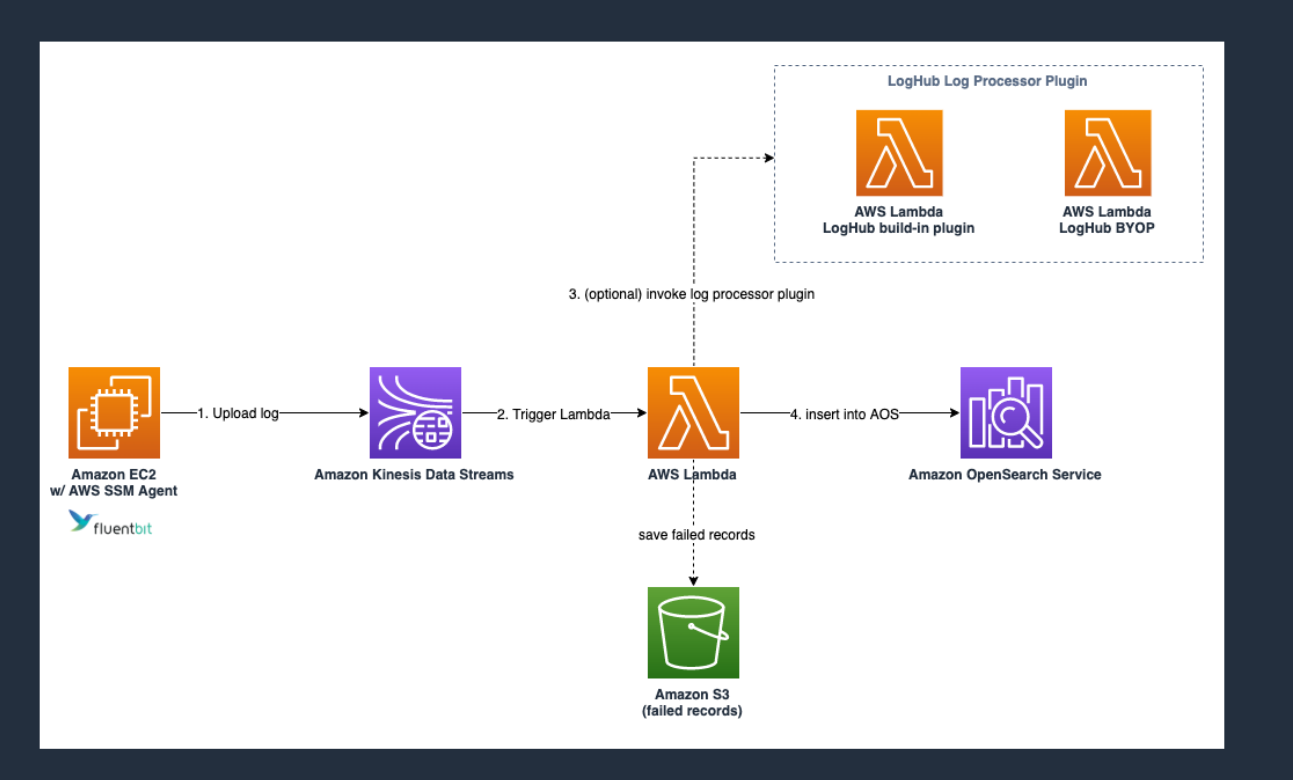

- 1. ログ格納用の Kinesis Data Streams および S3 バケットの作成
- 2. 全ての EC2 インスタンスにログ収集用の ログエージェントをインストール
- 3. IAM ロールとインスタンスプロファイルを作成し、 Kinesis 関連の権限を付与
- 4. EC2 インスタンスに IAM ロールを関連付け
- 5. EC2 インスタンスにログインし、ログエージェント の設定ファイルを修正。データソース、 フォーマット、宛先リソースを記載。
- 6. データ変換、データ配信、エラーハンドリングを 行う Lambda Function を実装
- 7. OpenSearch 内のログライフサイクルを設定
- 8. OpenSearch Dashboards 上でダッシュボードを作成

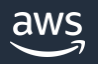

## Log Hub ソリューション

#### **AWS Solutions**

Welcome, Joe (Sian out)

#### **Log Hub**

#### Home

#### **v** Domains OpenSearch Domains Import OpenSearch Domain

 $\times$ 

Analytics

**V** Log Analytics Pipelines

#### AWS Service Log Application Log

**W** Resources

#### Instance Group Log Config

Documentation<sup>[2]</sup>

#### **Log Hub** Build log analytics pipelines on Amazon OpenSearch Service

Log Hub (name TBC) is an AWS Solution that simplifies the build of log analytics pipelines, including log ingestion, log processing and log visualization.

#### Benefits and features

Cleanup and enrich the log data

without writing code via AWS

developed or AWS verified log

#### Log Hub console Log ingestion Create and manage your log analytics Ingest both AWS service logs and pinelines with a few simple clicks on application logs into Amazon the Lob Hub console OpenSearch in a single web console Codeless log processing

Bootstrap data insights Bootrap the creation of Kinaba templates to get data insights with a collection of build-in Kibana templates for AWS services and commonly used softwares, e.g. Noiny Anache HTTP Server

#### Use cases

processor plugins.

Troubleshooting Ingest both AWS Service logs and your application logs into Amazon OpenSearch. Understand what went

#### Compliance & Security Store your log data and have it available for audit. Keep your workload to meet compliance wrong and why, and fix it. Assemble requirement such as MLPS, GDPR the puzzle in software development.

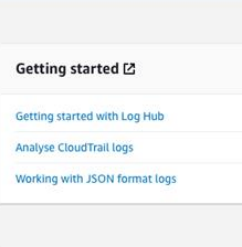

**Get started** 

Amazon OpenSearch domain port Amazon OpenSearch domain into Log Hul

Log Analytics Pineline Create log analytics pipeline for AWS Service

logs or application logs

nnort domai

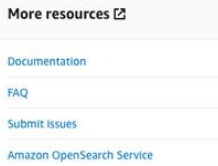

#### AWS CloudFormation テンプレートにより、迅速な ログ分析パイプラインの ソリューションを展開

#### 設定は独自の管理コンソールで 完結

#### 既存の OpenSearch ドメインを 利用可能

Feedback @ English (US)

aws

D 2008 - 2019, Amazon Web Services, Inc. or its affiliates. All rights reserved. Privacy Policy Terms of Use

## Log Hub を使用した Nginx ログ分析基盤の構築

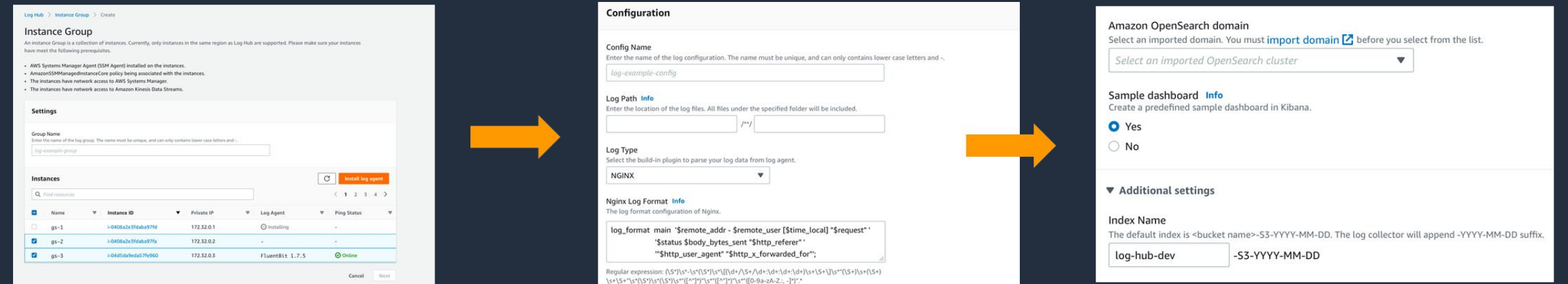

- 1. Log Hub コンソールでマウスをクリックしてマシンを選択し、 ログエージェントを自動的にインストール
- 2. Log Hub コンソールで、事前に設定されたログエージェント設定を 選択し、ログエージェントに自動的に適用。
- 3. Log Hub コンソールで、宛先の OpenSearch ドメインを指定
- 4. OpenSearch Dashboards で事前に設定されたダッシュボードに アクセス、分析を開始

\* **平均所要時間 = 20 分**

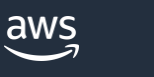

**D** eu centra

### Log Hub アーキテクチャー

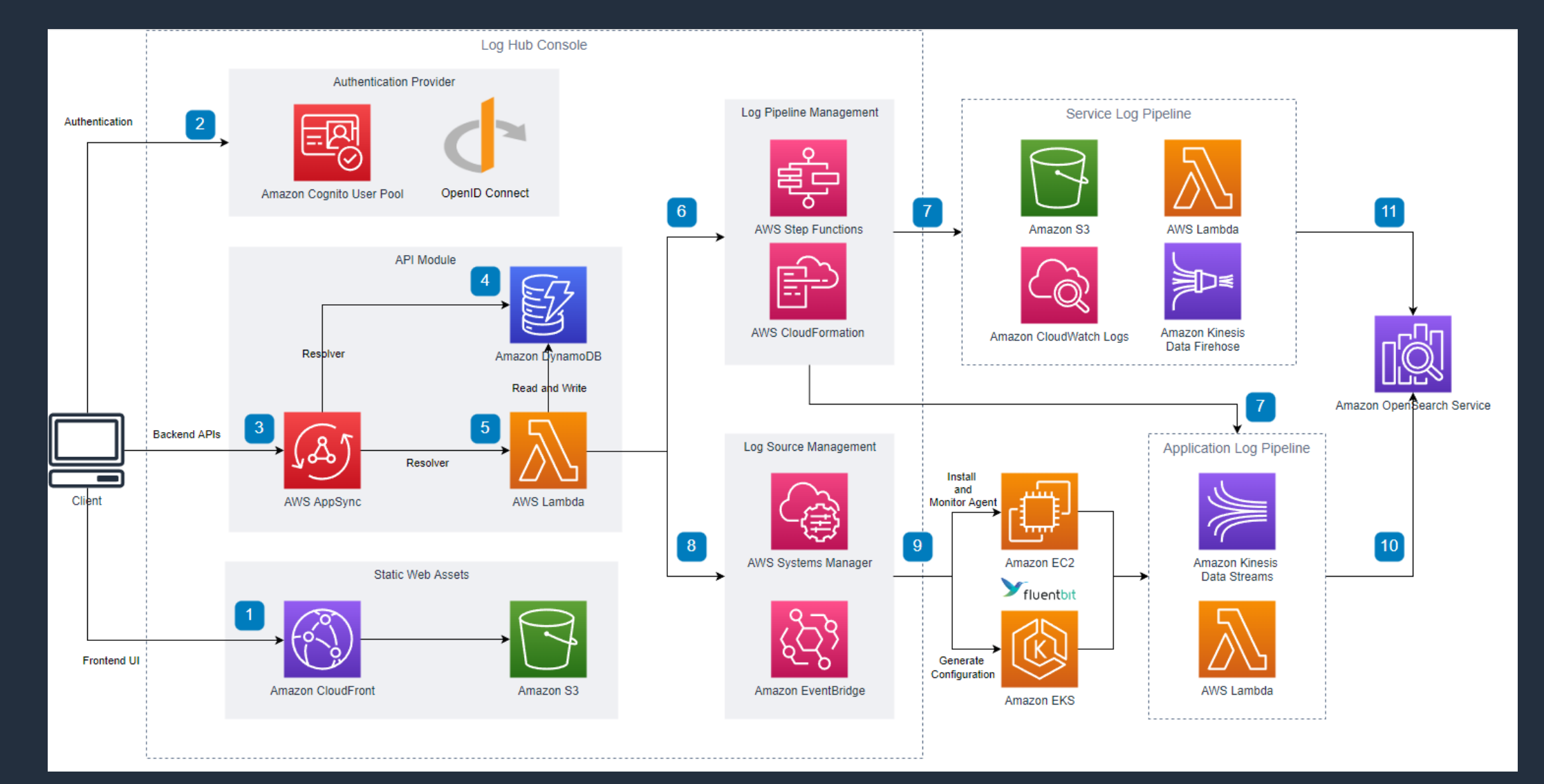

## Log Hub Workshop

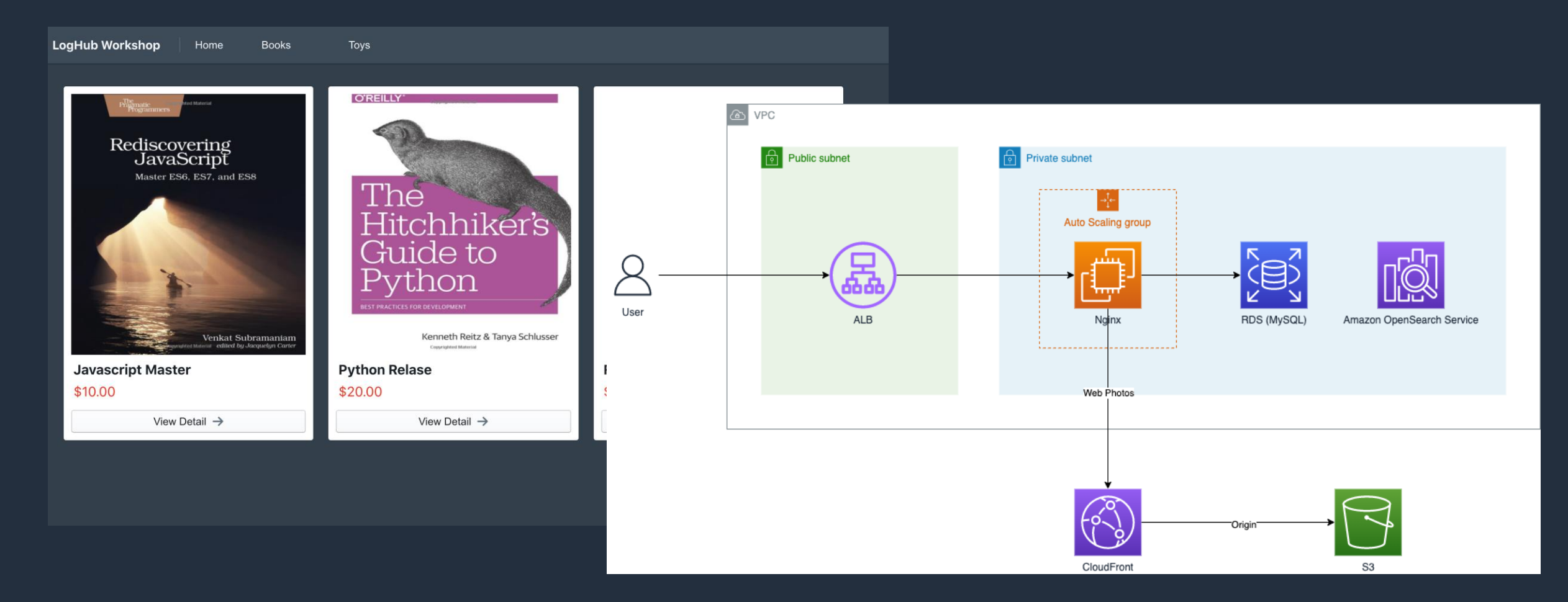

<https://awslabs.github.io/log-hub/en/workshop/introduction/>

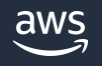

# AWS ソリューションの活用 - セキュリティ分析 -

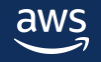

### SIEM とは

#### Security Information and Event Management

セキュリティ機器、ネットワーク機器、その他のあらゆる機器の データを収集及び一元管理をして、相関分析によって脅威検出と **インシデントレスポンス**をサポートするためのソリューション

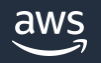

AWS セキュリティサービス

AWS Shield

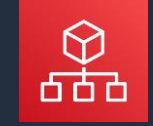

AWS **Organizations** 

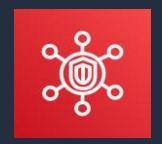

AWS Security Hub

**識別 Identify** 

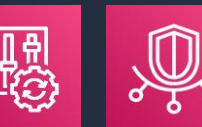

AWS AWS Trusted

Config

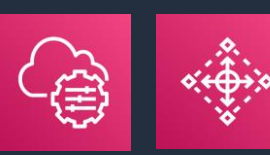

AWS Systems AWS Control Manager

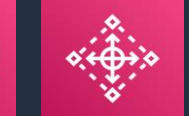

Advisor

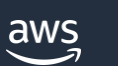

Tower

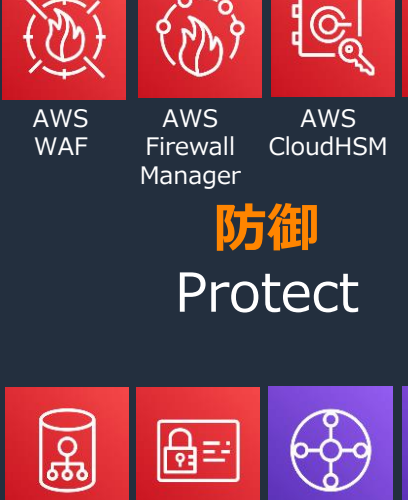

AWS **Directory** Service

AWS **Certificate** Manager

 $\overline{\mathbf{z}^2}$ 

AWS IAM Identity **Center** 

\_ര

Amazon Cloud **Directory**  Manager

AWS Secrets

 $\mathbf{\hat{H}}$ 

AWS Network Firewall

ん虫

IAM Amazon VPC AWS **Transit** Gateway

> Amazon VPC PrivateLink

AWS KMS

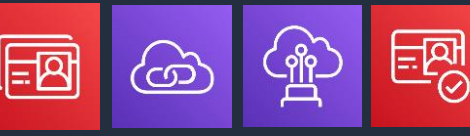

AWS **Direct** Connect Amazon Cognito

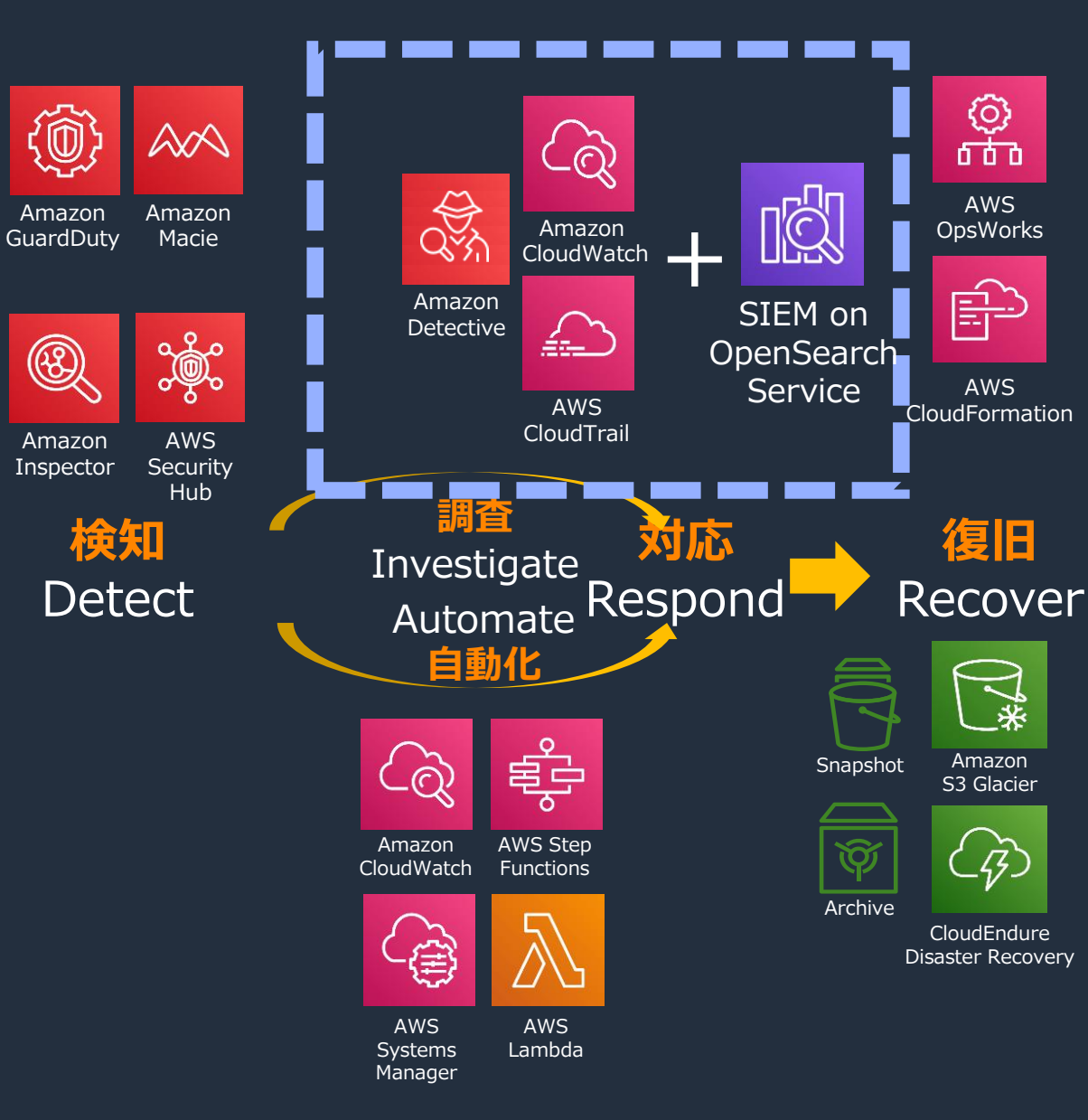

## インシデントレスポンスにおける調査とは?

## インシデントレスポンスでは脅威の検出後に調査が必要 **調査の目的**

攻撃成否/被害の有無の判断(トリアージ)

#### 根本原因の特定

#### 被害規模や漏洩情報の特定

#### ⇒ 調査結果に基づいて復旧対応

## 迅速に調査ができれば対応完了までの時間を短縮して、

## 被害を最小化できる
## 例: S3 バケットに関するイベントの検出と分析・調査

#### **検出**

#### アラートの受信「S3 バケットがパブリックオープンになりました」

⇒ Amazon GuardDuty/Amazon Macie/Config Rules 等で自動検出が可能

#### **分析と調査**

- ・誰がいつ、何の目的で設定変更をしたのか?
- ・正規ユーザーによる正しいアクティビティか?
- ・パブリックオープンによりデータ漏洩等の影響はあったか?等々
- **⇒ GuardDuty、CloudTrail、Config、S3 アクセスログ、 送信元 IP の地理情報、アクティビティ履歴、等々を分析して判断**
- **⇒ 目的の違い、複雑な条件分岐、人間による判断が伴うため全ての自動化は困難**

インシデントレスポンスにおける SIEM とその必要性

ログ調査の課題

●脅威のアラート生成が複数に分散すると管理が難しい

●調査対象が広範囲になりがちで多数のログの収集や分析で時間を要する

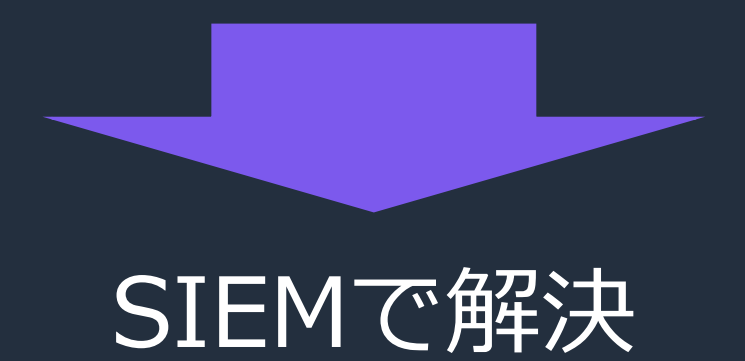

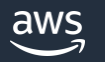

### SIEM on Amazon OpenSearch Service

AWS サービスのセキュリティ監視をするためのスクリプトやダッシュボードのサンプル。 日本の セキュリティ/アナリティックス のソリューションアーキテクトが中心となって開発。 オープンソースソフトウェアとして公開。テンプレートは無料で利用可能。

#### ■特徴

- ・マネージドサービスとサーバーレスのみで構成
- ・マルチアカウント・マルチリージョン対応
- ・AWS サービス専用の**ログ正規化**、**ダッシュボード**
- ・脅威インテリジェンスによる**ログのエンリッチメント new!**
- ・**Amazon Security Lake**、**AWS Control Tower** との連携 **new!**
- ・AWS CloudFormation/AWS CDK によるデプロイ。約30分で完了

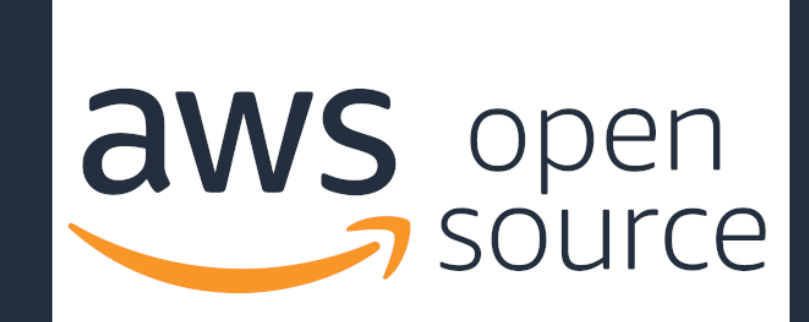

### AWS サービス専用ダッシュボードの例

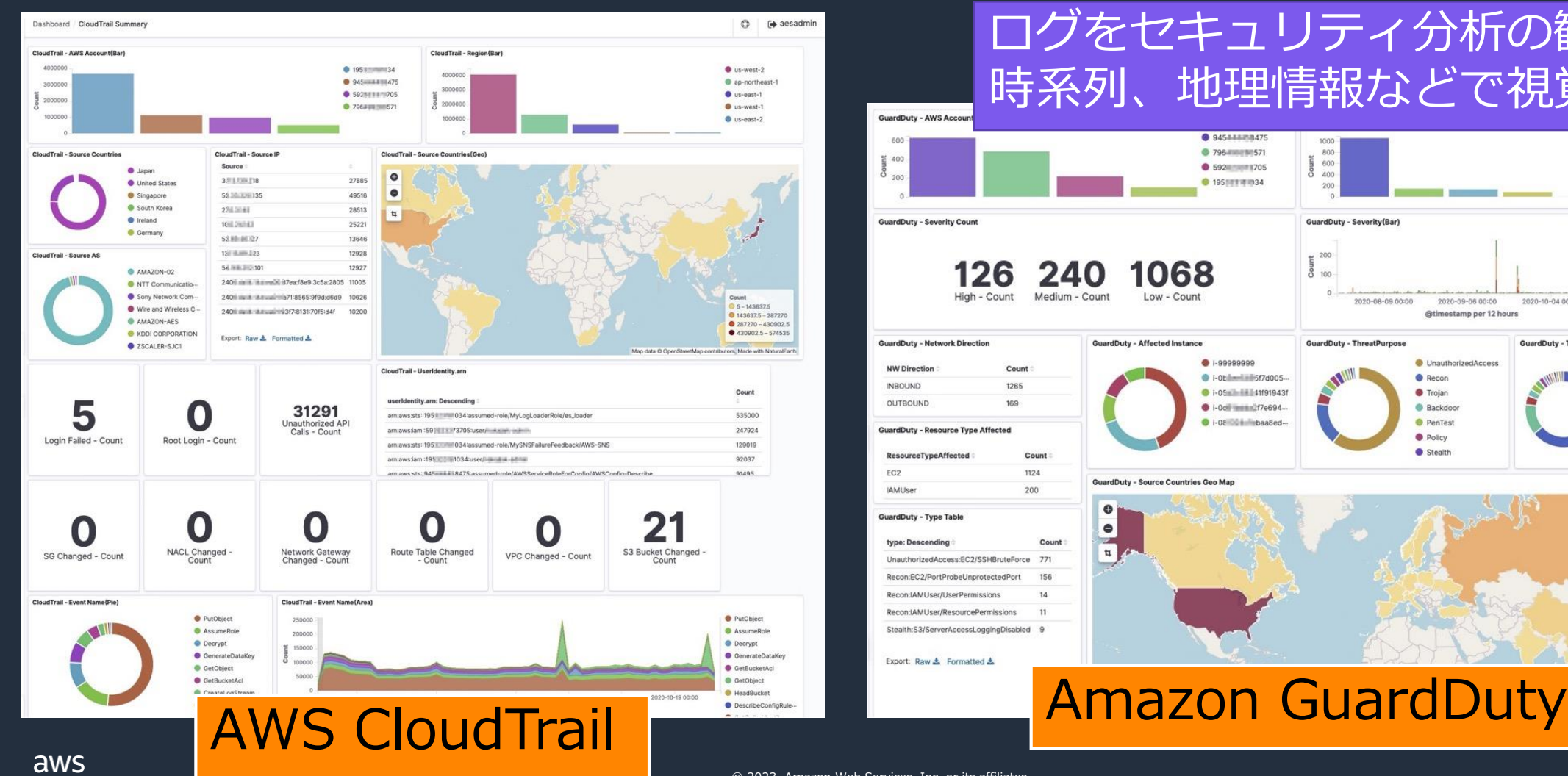

#### ログをセキュリティ分析の観点から 時系列、地理情報などで視覚化 ● 94544888475 · ap-northeast-● 796年前日571 800  $us$ -east-2 600<br>400 ● 592W 205 **O** us-west-1 **@ 19510101034** the-west-2 200 Us-east-1 **GuardDuty - Severity(Bar)** High  $\approx 200$ **Medium** 068 26 **O** Low High - Count Medium - Coun Low - Count 2020-08-09 00:00 2020-09-06 00:00 2020-10-04 00:00 @timestamp per 12 hours **GuardDuty - Network Direction GuardDuty - Affected Instance GuardDuty - ThreatPurpose** GuardDuty - ThreatFamilyName ● 1-999999999 UnauthorizedAccess SSHBruteForce Count +0bileminisf7d005 **C** Recor PortProbeUnprotect 1265 · i-05 - 1191943f Troian · Malicious IPCaller 169 +0cl ==== 2f7e694 · DenialOfService **Backdoor** O i-OE is in baa8ed **O** PenTest TorlPCaller **GuardDuty - Resource Type Affected** · Policy UserPermissions Stealth ResourcePermissions Count 1124 **GuardDuty - Source Countries Geo Mar** 200  $\bullet$  $\bullet$ Count  $\vert \mathbf{u} \vert$ UnauthorizedAccess:EC2/SSHBruteForce 771 Recon:EC2/PortProbeUnprotectedPort 156 Recon: IAMUser/UserPermissions 14 Recon:IAMUser/ResourcePermissions  $-11$ Stealth:S3/ServerAccessLoggingDisabled 9 Count Export: Raw & Formatted &  $01 - 123.5$  $0123.5 - 246$  $0.246 - 368.5$  $9368.5 - 491$

© 2023, Amazon Web Services, Inc. or its affiliates.

### ログの正規化 (ETL)

- 正規化とは複数種類のログで同じ意味を持つフィールドに同一のフィールド名を付与
- 正規化により複数ログを効率的に検索が可能となる
- 正規化は **Elastic Common Schema (ECS)** 準拠

#### 分析例) GuardDutyで脅威検知したインシデントの関連ログを複数ログから抽出 正規化処理されてない例 (検索式は概念的なもの)

CloudTrailに(recipientAccountId:111111111111 AND sourceIPAddress:198.51.100.1 ) OR VPCFlowLogsに(account\_id:111111111111 AND srcaddr:198.51.100.1 ) OR GuardDutyに(accountId:111111111111 AND (service.action.awsApiCallAction.remoteIpDetails.ipAddressV4:198.51.100.1 OR service.action.portProbeAction.portProbeDetails.remoteIpDetails.ipAddressV4: 198.51.100.1))

#### 正規化処理をした場合

3つのログ同時 ( cloud.account.id:1111111111111 AND source.ip:198.51.100.1)

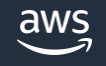

### 正規化に対応している AWS サービスログ

- サポートされているログについてはデプロイ後すぐに分析可能
- 最新のサポートされているログについては [Supported Log Types](https://github.com/aws-samples/siem-on-amazon-opensearch-service#supported-log-types) を参照
- 他のログについて[も順次対応予定](https://github.com/aws-samples/siem-on-amazon-opensearch-service/issues)
	- AWS CloudTrail
	- AWS Network Firewall
	- Amazon VPC Flow Logs
	- Amazon GuardDuty
	- Amazon Inspector
	- Amazon Security Hub
		- GuardDuty
		- Amazon Macie
		- **Amazon Inspector**
		- **EXEC** AWS IAM Access Analyzer
	- Amazon Trusted Advisor
	- AWS CloudHSM
	- AWS Config / Config Rules
	- Linux on EC2 (/var/log/message, /var/log/secure)
	- Windows Server on EC2 (System/Security)
	- AWS Directory Service (Microsoft AD)
	- Amazon SFx for Windows File Server
	- Amazon WorkSpaces

aws

- Elastic Load Balancing
	- **Application Load Balancer**
	- Network load balancer
	- Classic Load Balancer
- AWS WAF
	- AWS WAF
	- **AWS Classic WAF**
- Amazon CloudFront
	- Standard access log
	- Real-time log
- Amazon Relational Database Service
	- MySQL/MariaDB/PostgreSQL
- Amazon Managed Streaming for Apache Kafka
- Amazon ElastiCache Service for Redis
- Amazon Managed Streaming for Apache Kafka
- Amazon Elastic Container Service
- Amazon S3 access log
- Route53 Resolver DNS query log
- AWS Client VPN

<https://github.com/aws-samples/siem-on-amazon-opensearch-service#supported-log-types>

<https://github.com/aws-samples/siem-on-amazon-opensearch-service/issues>

脅威インテリジェンスによるエンリッチメント

悪性のIPアドレスとドメイン情報を自動で収集して、ログに脅威情報をエンリッチ (付与)

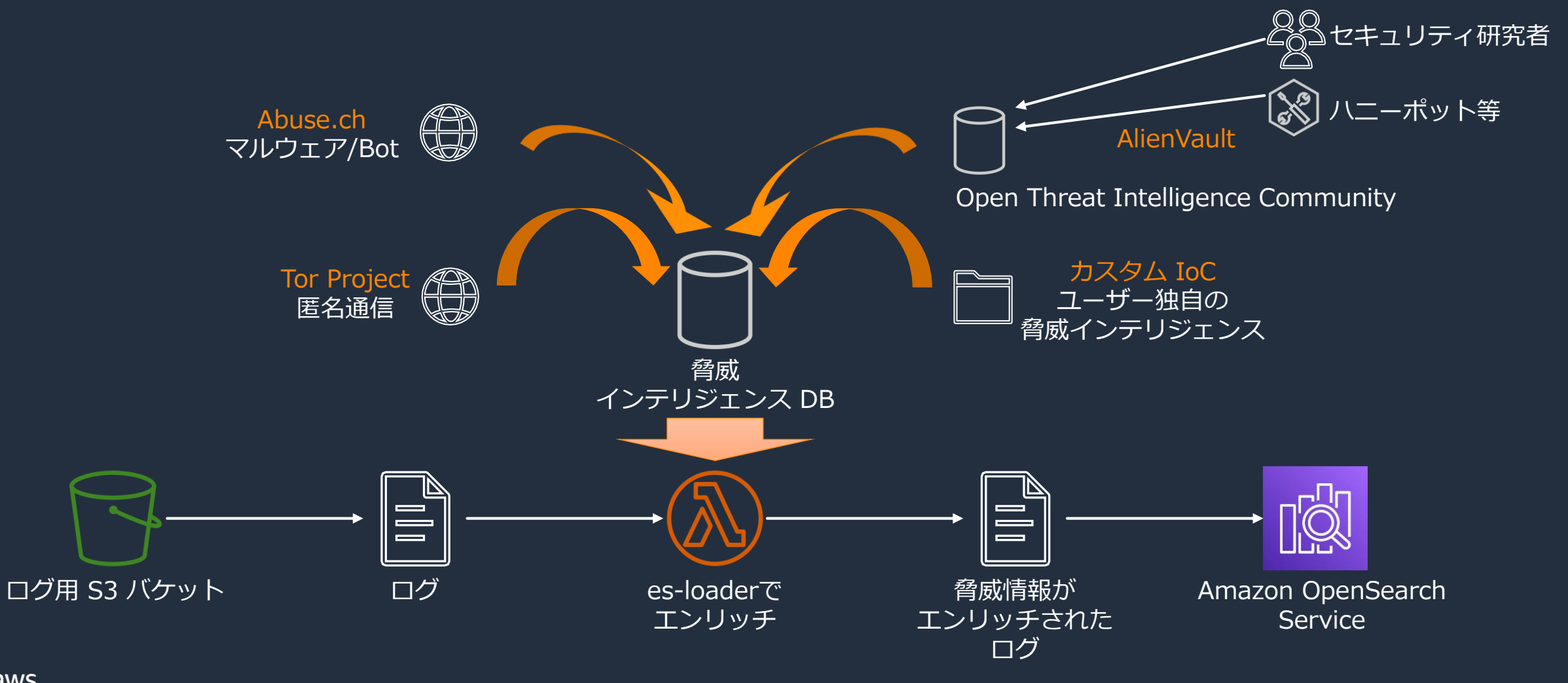

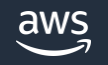

### SIEM on OpenSearch Service のアーキテクチャ

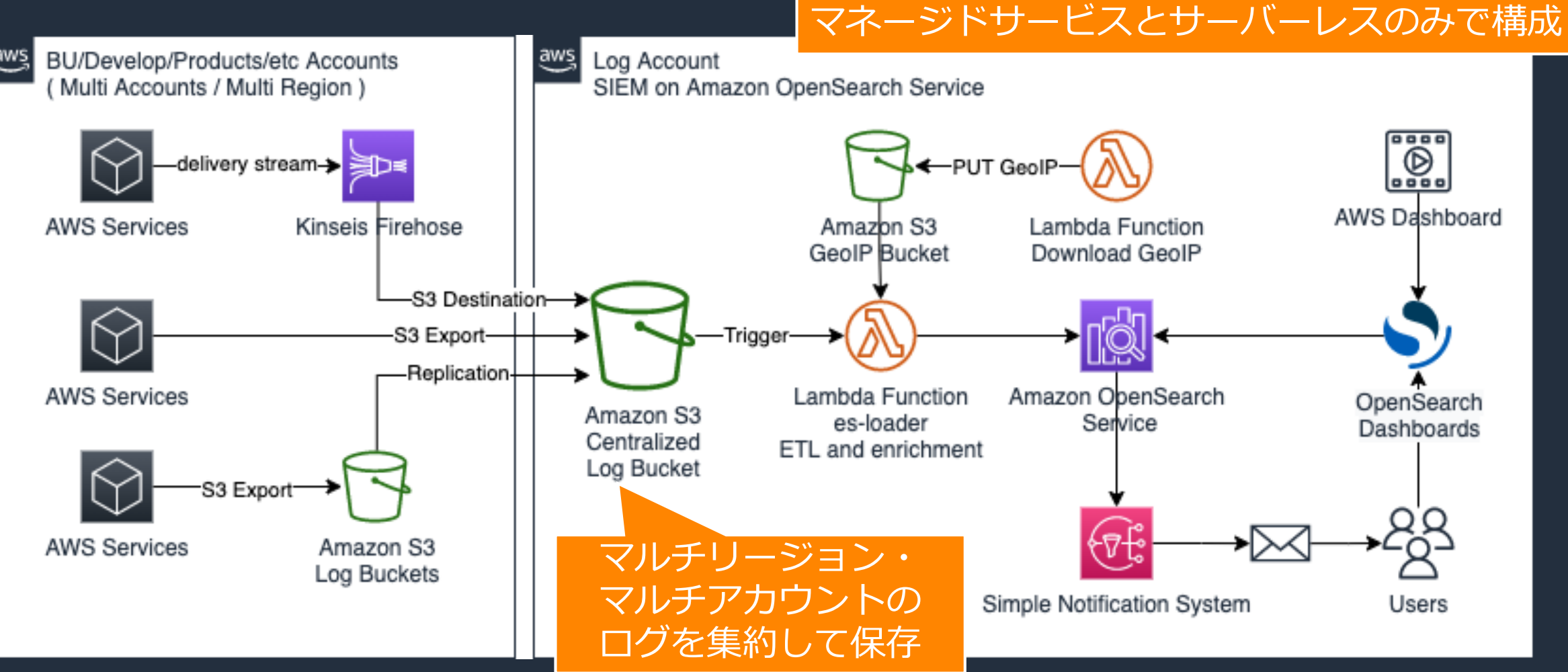

### AWS Control Tower との連携

### Control Tower の Log Archive アカウントのログを SIEM on OpenSearch に 直接に取り込むことが可能

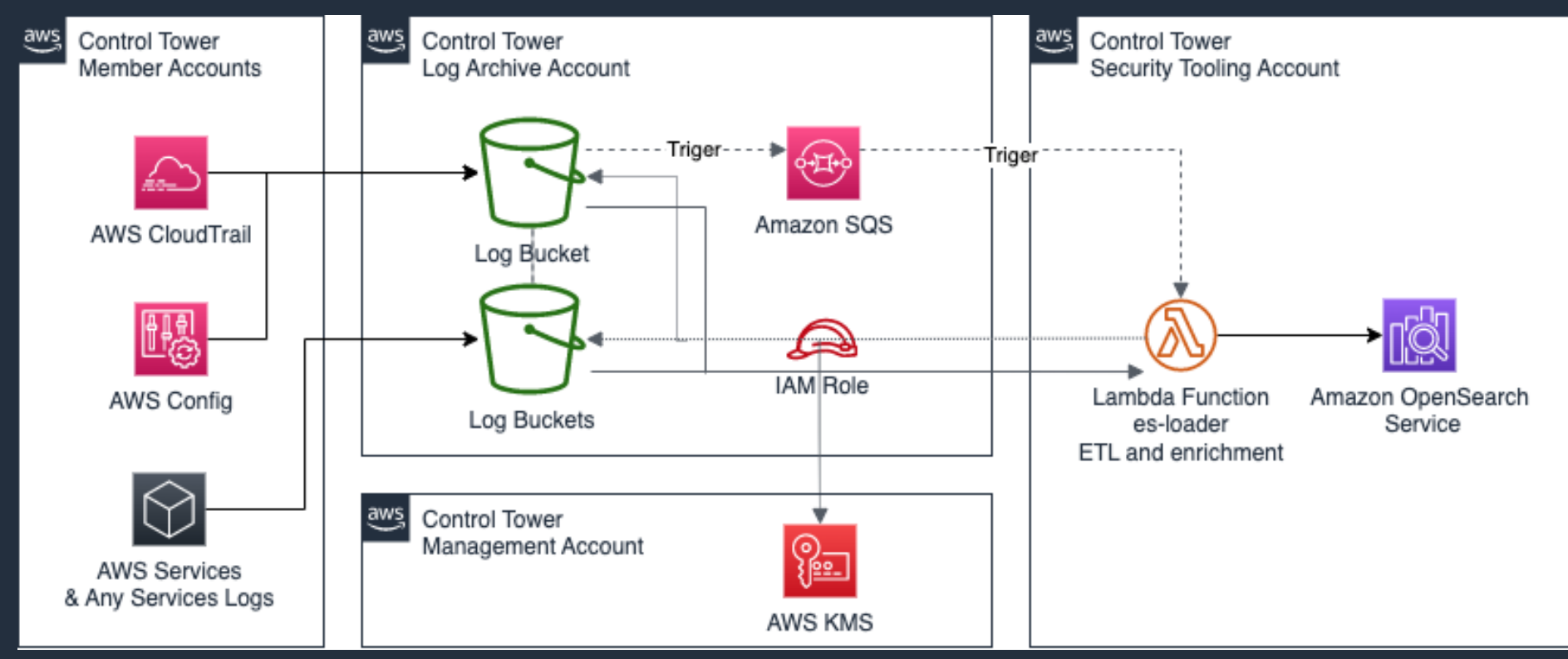

#### ※ SIEM on OpenSearch は Audit アカウントまたは一般のアカウントにデプロイ

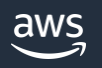

### Amazon Security Lake との統合

#### Security Lake で OCSF に正規化されたログを直接取り込み、複数ログを分析。 ECS で正規化されたログとも相関分析が可能

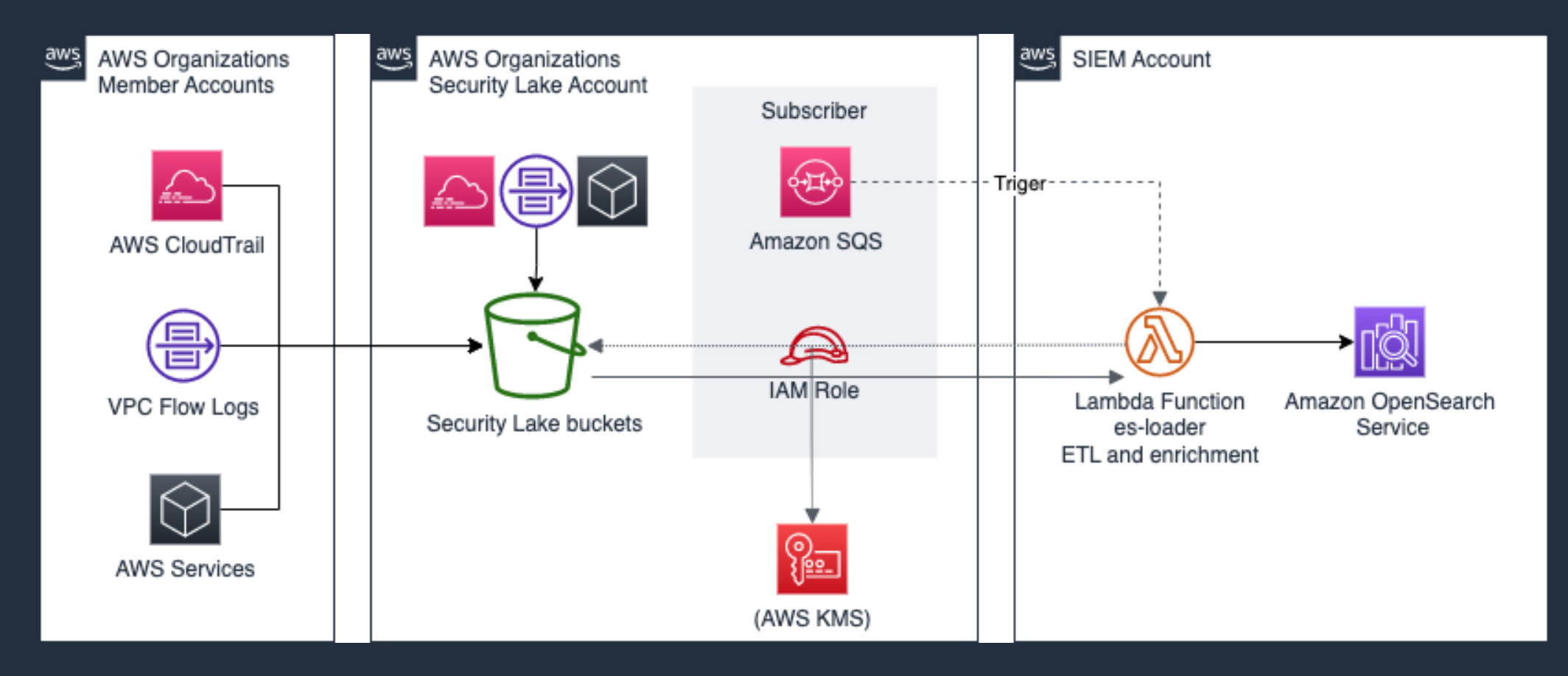

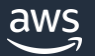

SIEM on Amazon OpenSearch Service Workshop

以下を実際に体験できるワークショップを提供

- AWS サービスのログの取り込み
- Dashboards の一般的な使い方 (ダッシュボード作成、アラート設定)
- サンプルログを使ったインシデント調査。以下のログ調査から根本原因、 被害規模(漏洩情報)を特定
	- Amazon GuardDuty
	- AWS CloudTrail
	- Amazon VPC Flow Logs
	- Amazon Macie
	- Amazon Inspector

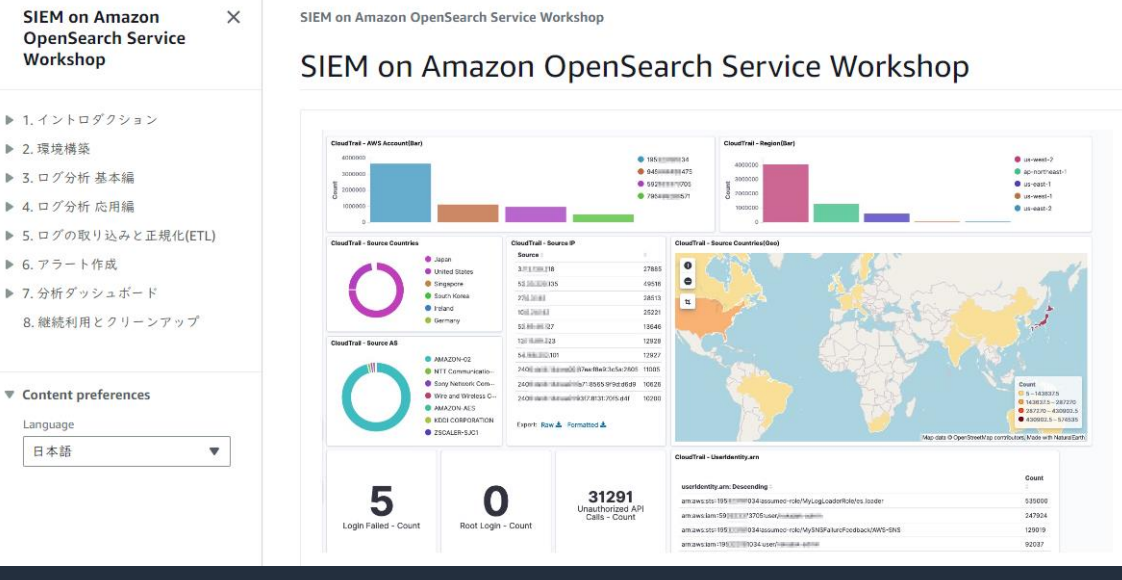

© 2023, Amazon Web Services, Inc. or its affiliates.  $\bullet$  Linux SSH  $\sigma$  $\square$ <sup> $\rightarrow$ </sup> <https://catalog.us-east-1.prod.workshops.aws/workshops/60a6ee4e-e32d-42f5-bd9b-4a2f7c135a72/ja-JP>

# その他補足事項

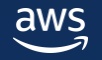

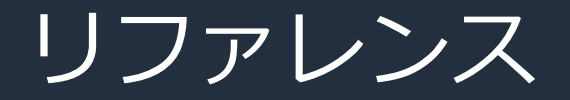

よくある質問: <https://aws.amazon.com/jp/opensearch-service/faqs/>

トラブルシューティング: https://docs.aws.amazon.com/ja\_jp/opensearch[service/latest/developerguide/handling-errors.html](https://docs.aws.amazon.com/ja_jp/opensearch-service/latest/developerguide/handling-errors.html)

ナレッジセンター: [https://aws.amazon.com/jp/premiumsupport/knowledge](https://aws.amazon.com/jp/premiumsupport/knowledge-center/#Amazon_OpenSearch_Service)center/#Amazon\_OpenSearch\_Service

料金: <https://aws.amazon.com/jp/opensearch-service/pricing/>

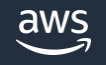

### 本資料に関するお問い合わせ・ご感想

技術的な内容に関しましては、有料のAWSサポート窓口へ お問い合わせください

<https://aws.amazon.com/jp/premiumsupport/>

料金面でのお問い合わせに関しましては、カスタマーサポート窓口へ お問い合わせください(マネジメントコンソールへのログインが必要です)

[https://console.aws.amazon.com/support/home#/case/create?issueType=customer](https://console.aws.amazon.com/support/home#/case/create?issueType=customer-service)service

具体的な案件に対する構成相談は、後述する個別相談会をご活用ください

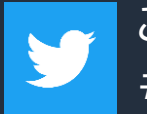

ご感想はTwitterへ!ハッシュタグは以下をご利用ください #awsblackbelt

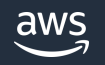

その他コンテンツのご紹介

#### ウェビナーなど、AWSのイベントスケジュールをご参照いただけます

<https://aws.amazon.com/jp/events/>

ハンズオンコンテンツ

<https://aws.amazon.com/jp/aws-jp-introduction/aws-jp-webinar-hands-on/>

AWS 個別相談会

AWSのソリューションアーキテクトと直接会話いただけます

<https://pages.awscloud.com/JAPAN-event-SP-Weekly-Sales-Consulting-Seminar-2021-reg-event.html>

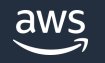

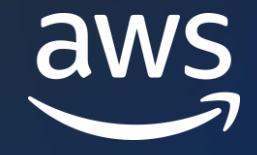

## Thank you!

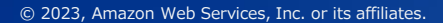

© 2023, Amazon Web Services, Inc. or its affiliates.